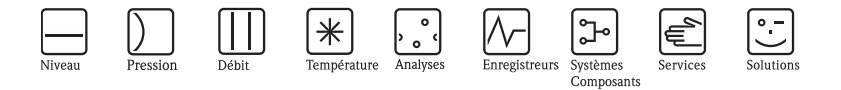

# Manuel de mise en service ISEmax CAM40/CAS40

Système d'électrodes à sélectivité ionique

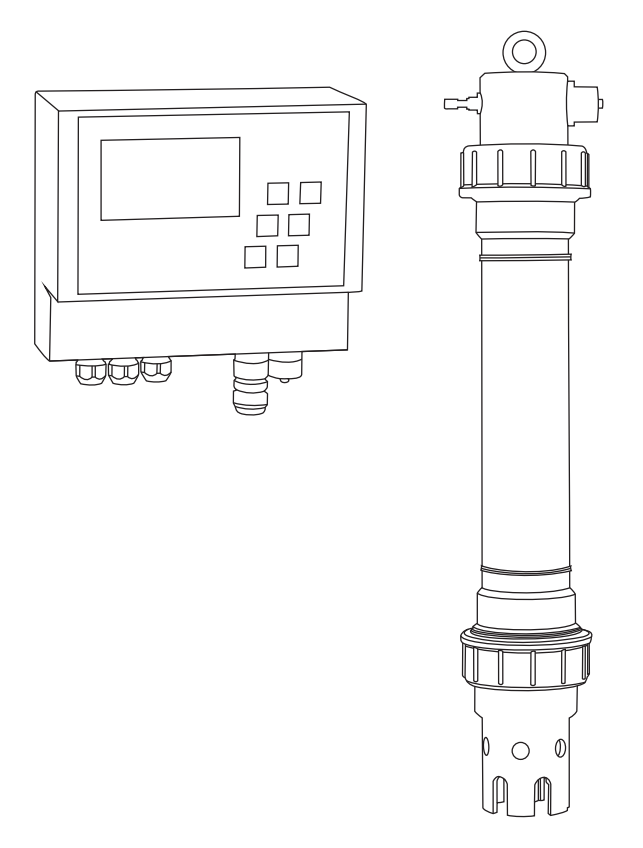

BA427C/14/fr/12.08 71089674

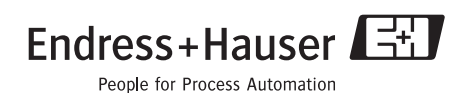

# **Sommaire**

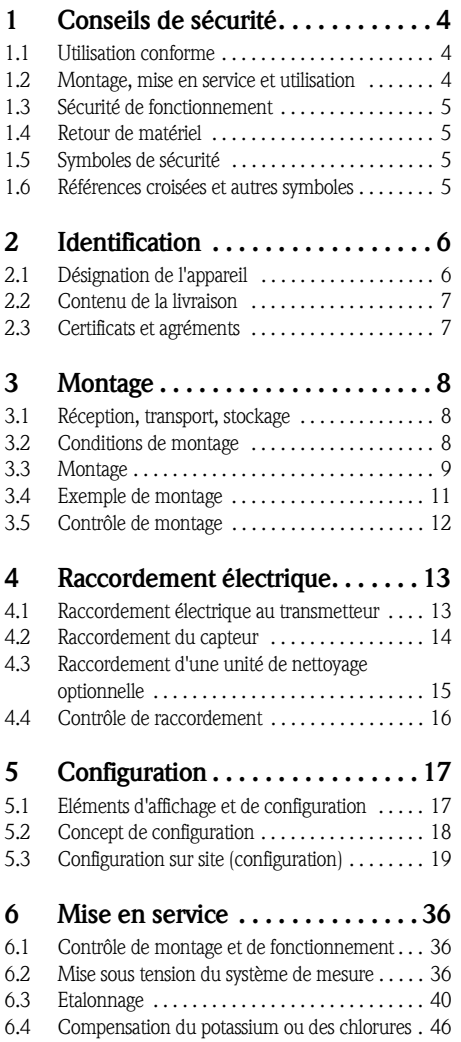

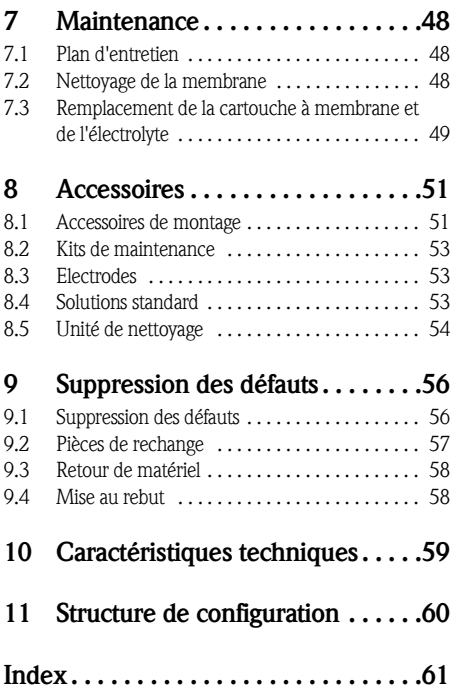

# **1 Conseils de sécurité**

### **1.1 Utilisation conforme**

Le système d'électrodes à sélectivité ionique a été conçu pour les mesures dans le bassin d'aération et à l'entrée du bassin d'aération des stations d'épuration urbaines.

Selon la version, il contrôle et régule les paramètres suivants :

- **Nitrates**
- Ammonium
- Potassium (pour la compensation de l'ammonium)
- Chlorures (pour la compensation des nitrates)
- Valeur de pH

Une utilisation non conforme aux applications décrites dans le présent manuel de mise en service risque de compromettre la sécurité et le fonctionnement du système de mesure, et n'est donc pas autorisée !

Le fabricant ne peut être tenu pour responsable des dommages provoqués par une utilisation non conforme.

### **1.2 Montage, mise en service et utilisation**

Les consignes suivantes doivent être respectées :

- Seul un personnel qualifié est autorisé à réaliser le montage, la mise en service, la configuration et l'entretien du système de mesure.
	- Il doit avoir reçu l'habilitation de l'exploitant pour les activités spécifiées.
- Seul un électrotechnicien est habilité à effectuer le raccordement électrique.
- Ce personnel doit avoir lu le présent manuel de mise en service et respecter ses instructions.
- Avant de mettre en service le système, vérifiez à nouveau que tous les raccordements ont été effectués correctement et que les câbles électriques et les raccords de tuyau ne sont pas endommagés.
- Ne mettez pas sous tension un appareil endommagé et protégez-le de toute mise en service accidentelle. Marquez l'appareil comme défectueux.
- Seul un personnel habilité et formé est autorisé à réparer les défauts du point de mesure.
- Si les défauts ne peuvent pas être supprimés, il faut mettre l'appareil hors tension et le protéger contre les mises en route involontaires.
- Les réparations qui ne sont pas décrites dans le présent manuel de mise en service ne peuvent être réalisées que par le fabricant ou le SAV Endress+Hauser.

### **1.3 Sécurité de fonctionnement**

L'appareil a été conçu pour fonctionner de manière sûre. Il a été contrôlé et a quitté nos locaux en parfait état, conformément aux directives et aux normes européennes de technique et de sécurité.

L'utilisateur est responsable du respect des exigences de sécurité suivantes :

- instructions de montage
- **normes et directives locales**

### **1.4 Retour de matériel**

La réparation du CAM40 ou CAS40 s'effectue en principe sur site. Contactez le SAV Endress+Hauser.

### **1.5 Symboles de sécurité**

Danger !

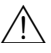

Ce symbole signale les dangers éventuels qui, en cas de non-respect des consignes, peuvent entraîner des dommages corporels et matériels graves.

Attention !

Ce symbole signale les défauts éventuels pouvant résulter d'une mauvaise utilisation. Le non-respect de ces remarques peut entraîner des dommages matériels.

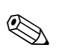

"

**8** Remarque !<br>Ce symbole attire l'attention sur des remarques importantes.

### **1.6 Références croisées et autres symboles**

- $\Box$  1 Ce symbole indique une référence croisée à une page définie (par ex. page 1).
- $\boxed{2}$  Ce symbole indique une référence croisée à une figure définie (par ex. fig. 2).
- $\vert \cdot \vert$ Informations complémentaires, astuce
- $\overline{\mathbf{v}}$ Autorisé ou recommandé

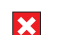

LTT

Interdit ou non recommandé

Le thème en question est illustré par un clip vidéo sur le CD du manuel de mise en service.

# **2 Identification**

# **2.1 Désignation de l'appareil**

### **2.1.1 Plaque signalétique**

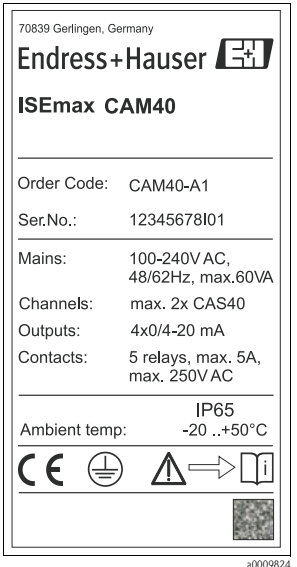

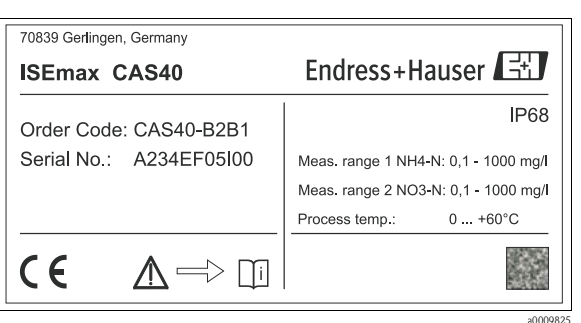

*Fig. 2 : Exemple pour CAS40*

*Fig. 1 : Exemple pour CAM40*

### **2.1.2 Structure de commande**

#### **Transmetteur CAM40**

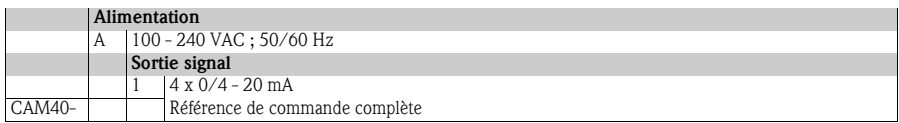

### **Capteur CAS40**

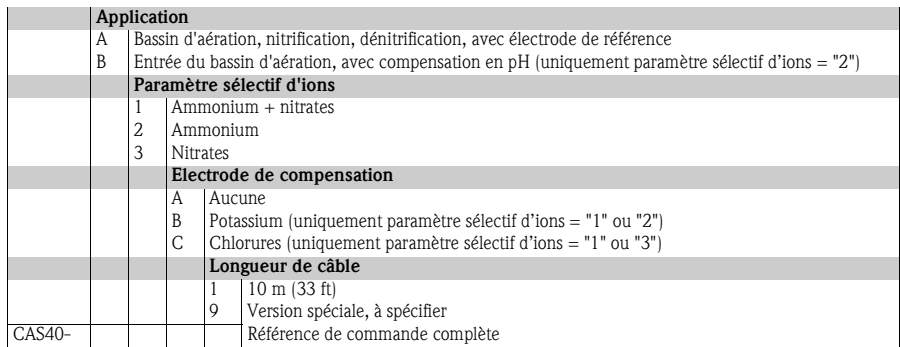

### **2.2 Contenu de la livraison**

La livraison comprend :

- **•** 1 transmetteur
- 1 capteur (version selon la plaque signalétique)
- 1 câble de capteur
- 3 vis pour la fixation au capot de protection
- $\blacksquare$  1 manuel d'Instructions condensées
- 1 manuel de mise en service sur CD-ROM

Pour tout renseignement, veuillez vous adresser à votre fournisseur ou à votre agence Endress+Hauser.

### **2.3 Certificats et agréments**

#### **Déclaration de conformité**

L'appareil satisfait aux exigences des normes européennes harmonisées et ainsi aux exigences légales des directives CE.

Le fabricant atteste que l'appareil a passé les tests avec succès en apposant le sigle  $\textsf{C}\textsf{E}.$ 

# **3 Montage**

# **3.1 Réception, transport, stockage**

- Assurez-vous que l'emballage est intact ! Dans le cas contraire, contactez votre fournisseur. Conservez l'emballage endommagé jusqu'à résolution du litige.
- Assurez-vous que le contenu n'a pas été endommagé ! Dans le cas contraire, contactez votre fournisseur. Conservez la marchandise endommagée jusqu'à résolution du litige.
- A l'aide de la liste de colisage et de votre bon de commande, vérifiez que la totalité de la marchandise commandée a été livrée.
- Pour le stockage et le transport, l'appareil doit être protégé contre les chocs et l'humidité. L'emballage d'origine constitue une protection optimale. Les conditions ambiantes autorisées doivent être respectées (voir Caractéristiques techniques).
- Pour tout renseignement, veuillez vous adresser à votre fournisseur ou à votre agence Endress+Hauser.

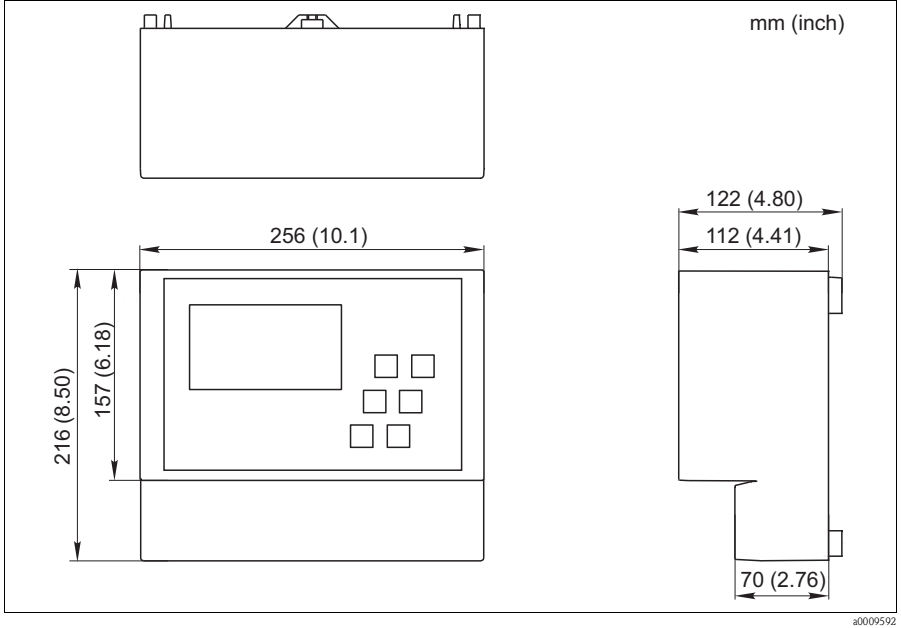

# **3.2 Conditions de montage**

*Fig. 3 : Dimensions CAM40*

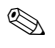

! Remarque !

Référez-vous au schéma original du boîtier pour les autres dimensions, comme par ex. celles de la paroi arrière du boîtier avec les encoches de suspension (--> fichier pdf sur le CD du manuel).

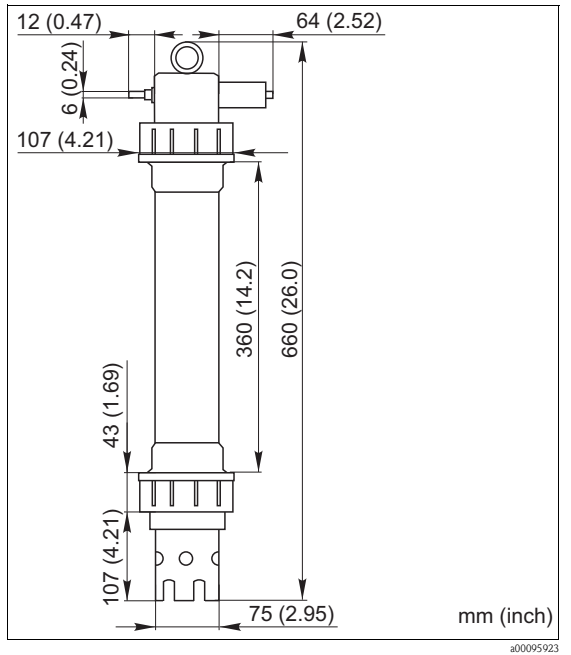

*Fig. 4 : Dimensions CAS40*

# **3.3 Montage**

" Attention !

- L'électrode de référence ou l'électrode pH optionnelle est fournie avec un capuchon de protection. Si vous retirez le capteur du produit pendant une longue période (> 20 min.), vous devrez remettre le capuchon de protection, rempli de solution KCl à 1-3 M, sur l'électrode de référence ou l'électrode pH. Vous évitez ainsi qu'elle ne se dessèche et donc qu'elle soit irrémédiablement endommagée.
- Les électrodes à sélectivité ionique n'ont pas de capuchon de protection et ne doivent en aucun cas être protégées par un tel capuchon, car en l'enlevant, vous pourriez endommager la membrane.
- L'alimentation en air comprimé ne doit pas dépasser 3,5 bar (50 psi) pour éviter d'endommager le relais.
- L'alimentation en air comprimé doit se faire par un filtre à air (5 µm). Ce filtre est déjà installé dans le cas de l'unité de nettoyage en option (-> Accessoires).

! Remarque !

- Choisissez un emplacement facilement accessible de sorte qu'il n'y ait aucun danger pour le personnel d'exploitation.
- Choisissez un emplacement avec des concentrations représentatives et un écoulement suffisant.
- Si le transmetteur doit être installé en extérieur, il faut utiliser un capot de protection contre les intempéries, disponible comme accessoire.

#### **Montage au point de mesure**

1. Fixez le transmetteur à une colonne de montage, un rail ou une paroi. LTT

#### 2. **Bulles d'air**

Lorsque le capteur est transporté ou stocké à l'horizontale, des bulles d'air peuvent se former dans les électrodes. Ce qui entraîne des erreurs de mesure.

- a. Avant de monter le capteur, éliminez les éventuelles bulles d'air, par ex. en secouant doucement le capteur.
- b. Maintenez le capteur dans la position verticale (électrodes vers le bas) jusqu'à son montage au point de mesure.
- 3. Si nécessaire, installez des électrodes supplémentaires dans le capteur et raccordez-les au connecteur de câble adapté. - > "Raccordement électrique" De plus, adaptez la configuration du capteur (nombre de paramètres, adresse du circuit de mesure, type d'électrode, unité de mesure). --> "Mise en service/Adresser le capteur" et "Configuration/Données du capteur/Menu du capteur"
- 4. Montez le capteur au moyen d'un support en option. Le capteur doit être immergé dans le produit jusqu'à l'écrou-raccord et être éloigné du bord du bassin d'env. 0,5 m (1,64 ft). LTD
- 5. Tous les câbles doivent être installés de façon à éviter des dommages mécaniques et des interférences d'autres lignes.
- 6. Raccordez l'unité de nettoyage optionnelle au transmetteur et le tuyau semi-rigide (DE 8) au capteur.

### **3.4 Exemple de montage**

L'ensemble de mesure complet comprend :

- **Transmetteur CAM40**
- **Capteur CAS40** 
	- Electrode(s) spécifique(s) pour l'ammonium et/ou les nitrates
	- Electrode de référence
	- Electrode à sélectivité ionique pour la compensation des sensibilités transverses
	- Electrode de pH en verre

En option

- Colonne de montage avec traverse
- Support mural
- Capot de protection contre les intempéries indispensable si le transmetteur doit être monté en extérieur !
- Compresseur (s'il n'y a pas d'air comprimé sur site)

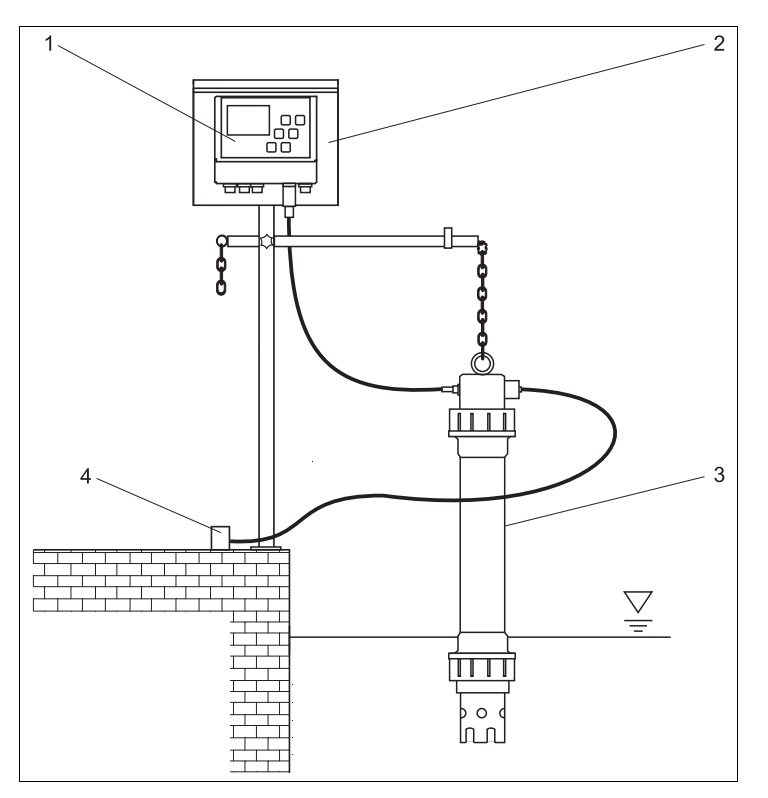

a0009239

*Fig. 5 : Exemple : ensemble de mesure au bord du bassin*

- *1 Transmetteur CAM40*
- *2 Colonne de montage avec capot de protection*
- *3 Capteur CAS40*

*4 Alimentation en air comprimé (nettoyage)*

### **3.5 Contrôle de montage**

- Après le montage, vérifiez que tous les raccordements ont été effectués correctement et qu'ils sont étanches.
- Vérifiez que tous les câbles et tuyaux ne sont pas endommagés.
- Vérifiez que les câbles ne sont pas soumis à des interférences électromagnétiques.

# **4 Raccordement électrique**

- # Danger ! Seul un électrotechnicien est habilité à effectuer le raccordement électrique.
	- Il doit avoir lu le présent manuel de mise en service et respecter ses instructions.
	- **Avant de commencer**, assurez-vous qu'aucun câble n'est sous tension.

### **4.1 Raccordement électrique au transmetteur**

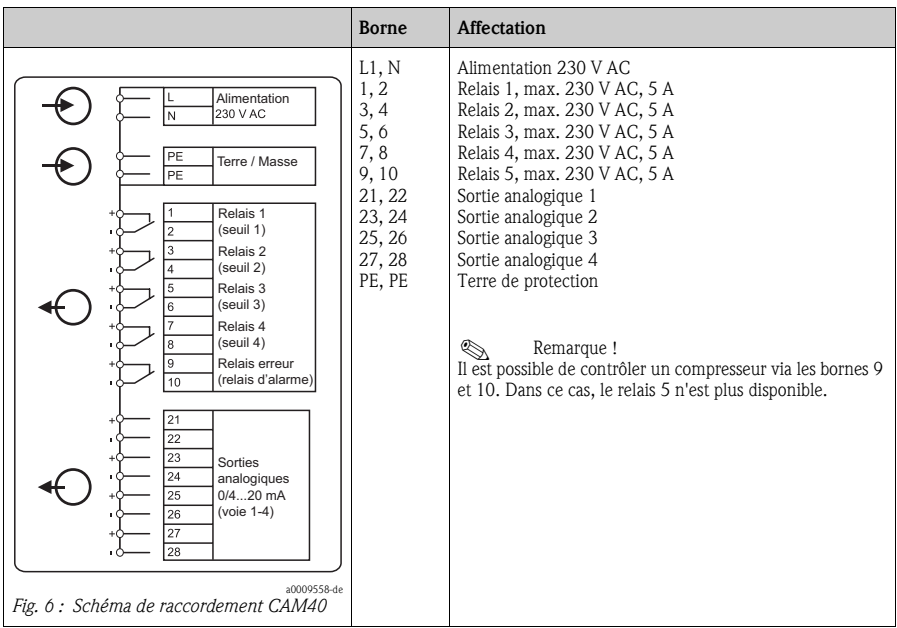

### **4.2 Raccordement du capteur**

Raccordez le(s) capteur(s) directement au transmetteur à l'aide du connecteur de câble.

- Vous pouvez raccorder jusqu'à 2 capteurs au CAM40.
- Vous pouvez installer jusqu'à 3 électrodes dans chaque capteur. Toutefois, le transmetteur ne peut délivrer et afficher que 4 paramètres de mesure au maximum.
- Deux capteurs sont alimentés en air comprimé par une unité de nettoyage commune.

#### **Combinaisons capteur/paramètres lors de l'utilisation de deux capteurs (exemples !) :**

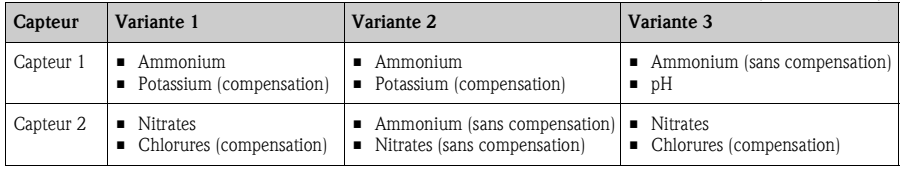

#### **Raccordement des électrodes dans le capteur :**

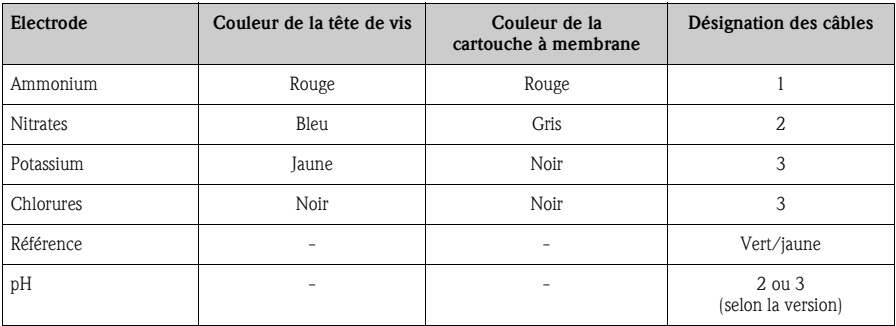

" Attention !

Les extrémités de câble libres doivent toujours être équipées d'un capuchon de protection (-> "Pièces de rechange").

Sinon l'humidité est susceptible de provoquer un court-circuit.

### **4.3 Raccordement d'une unité de nettoyage optionnelle**

1. Raccordez l'unité de nettoyage au transmetteur CAM40 en appliquant la tension L1 aux bornes 9 et 10 (relais 5).

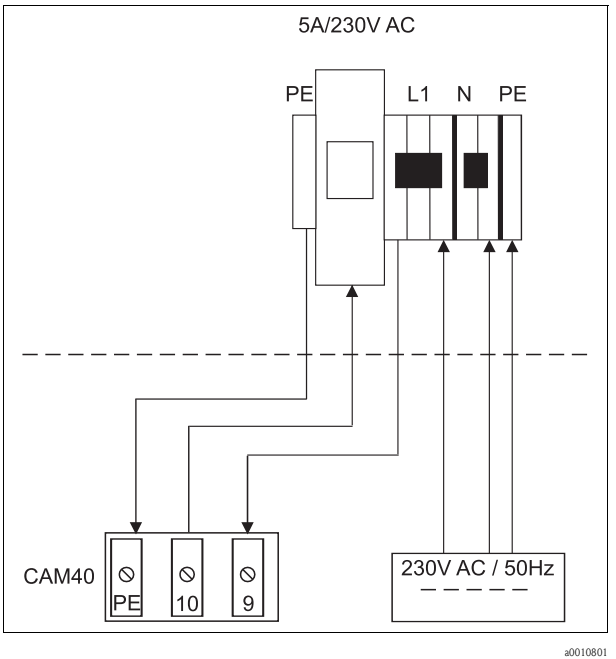

*Fig. 7 :* 

- 2. Allez au menu "General data"  $(->$  "Configuration/Structure").
- 3. Utilisez **MENU** pour accéder à la troisième page. Si le curseur est inactif, activez-le en appuyant simultanément sur  $\left\Vert \cdot\right\Vert + \left\Vert \cdot\right\Vert$
- 4. Utilisez **M** pour accéder à l'option "Menue".
- 5. Sélectionnez la fonction "ValveMnu" ( $\leftarrow$   $\leftarrow$   $\leftarrow$   $\leftarrow$   $\leftarrow$   $\leftarrow$  ).
- 6. Dans le menu ValveMnu, sous la fonction "Water", réglez la valeur **04096**.
- 7. Quittez ValveMnu en sélectionnant "MainMnu" dans "Menue" ( $\overline{\leftarrow}$   $\rightarrow$   $\overline{\leftarrow}$   $\rightarrow$   $\overline{\leftarrow}$ ).
- 8. A partir du menu principal, retournez avec **MENU** à l'affichage "General data".

# **4.4 Contrôle de raccordement**

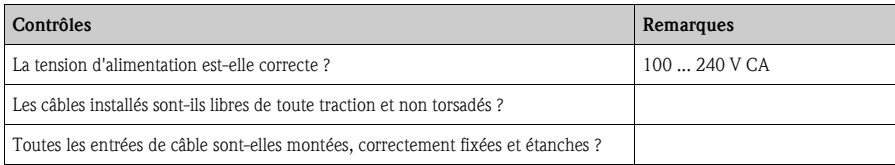

# **5 Configuration**

# **5.1 Eléments d'affichage et de configuration**

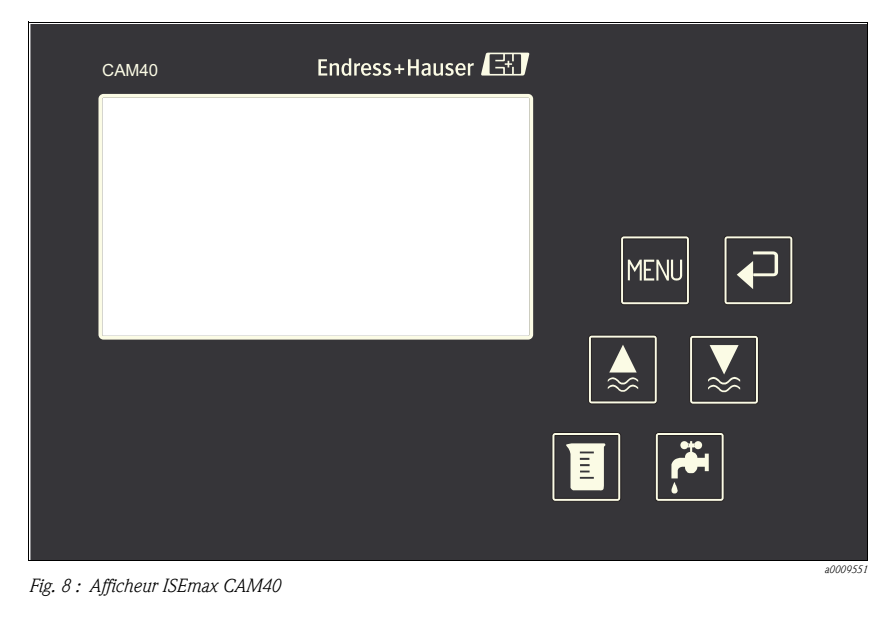

MENU こ

*Appel des fonctions du menu Mesure + libération des signaux de sortie*

*Confirmation, commutation, défilement Appel des routines d'étalonnage*

- *"Gel" des signaux de sortie (hold) Déclenchement du nettoyage manuel*
- 

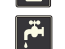

# **5.2 Concept de configuration**

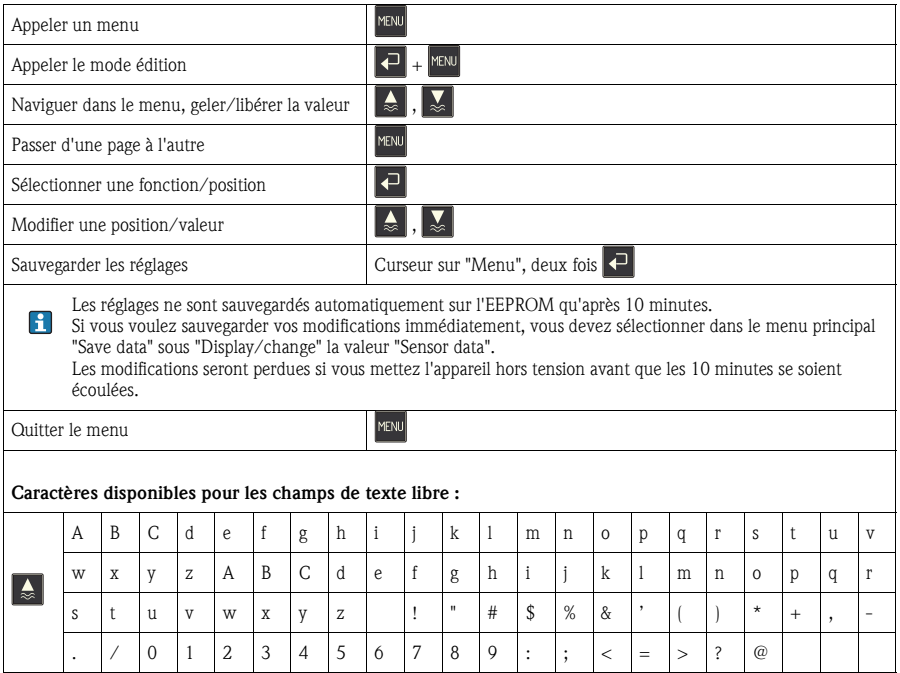

# **5.3 Configuration sur site (configuration)**

#### **5.3.1 Circuits de mesure et autres affichages**

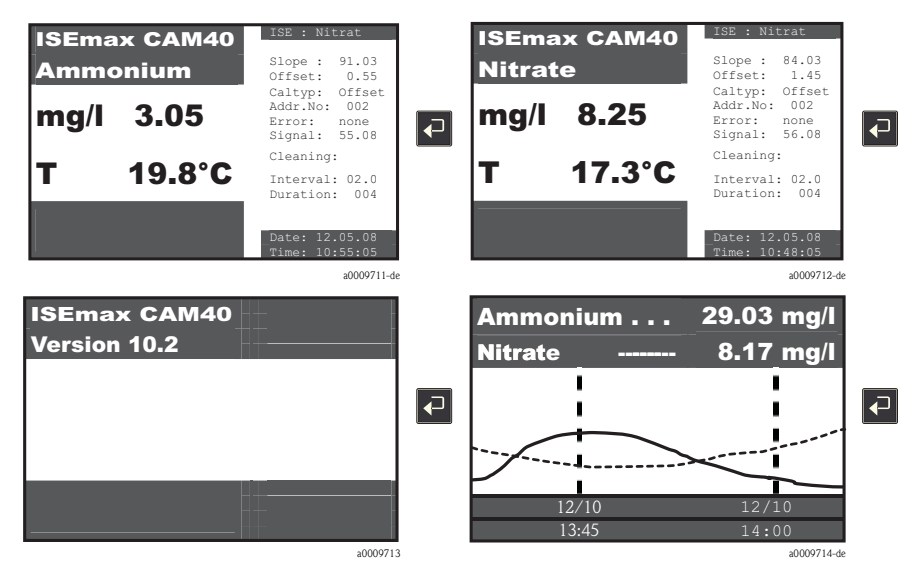

Vous pouvez passer du circuit de mesure affiché à d'autres affichages en appuyant sur la touche  $\left| \right. {\bf \bar{e}} \right|$ 

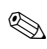

# ! Remarque !

Les réglages par défaut sont marqués en gras dans les tableaux ci-dessous.

#### **5.3.2 Données du capteur**

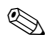

! Remarque !

Ce menu est disponible pour tous les circuits de mesure. Vous devez effectuer les réglages de chaque circuit de mesure (= électrode) séparément.

Les fonctions étant identiques, vous ne trouverez la description du menu qu'une seule fois ci-dessous.

#### **Menu principal (MainMnu)**

Passez au circuit de mesure que vous voulez configurer, par ex. Nitrates :

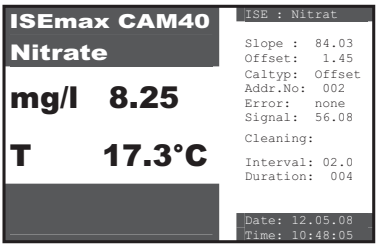

En appuyant sur la touche xv, vous accédez au menu principal "Sensor data".

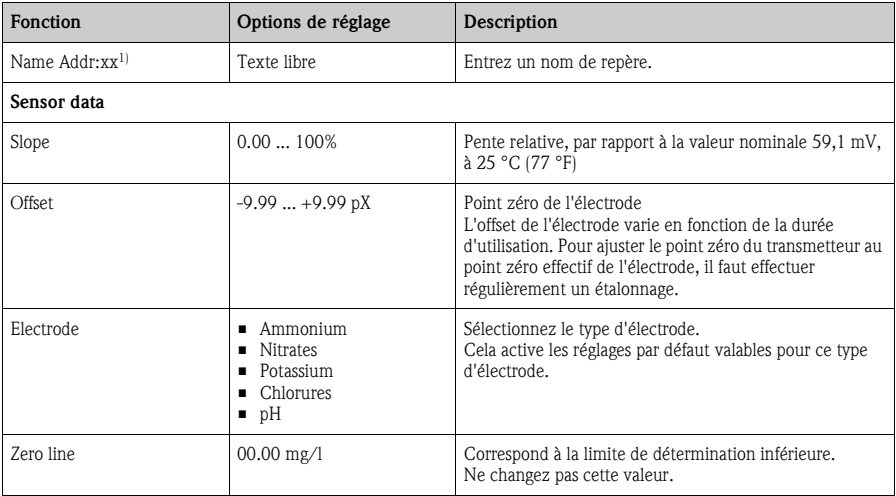

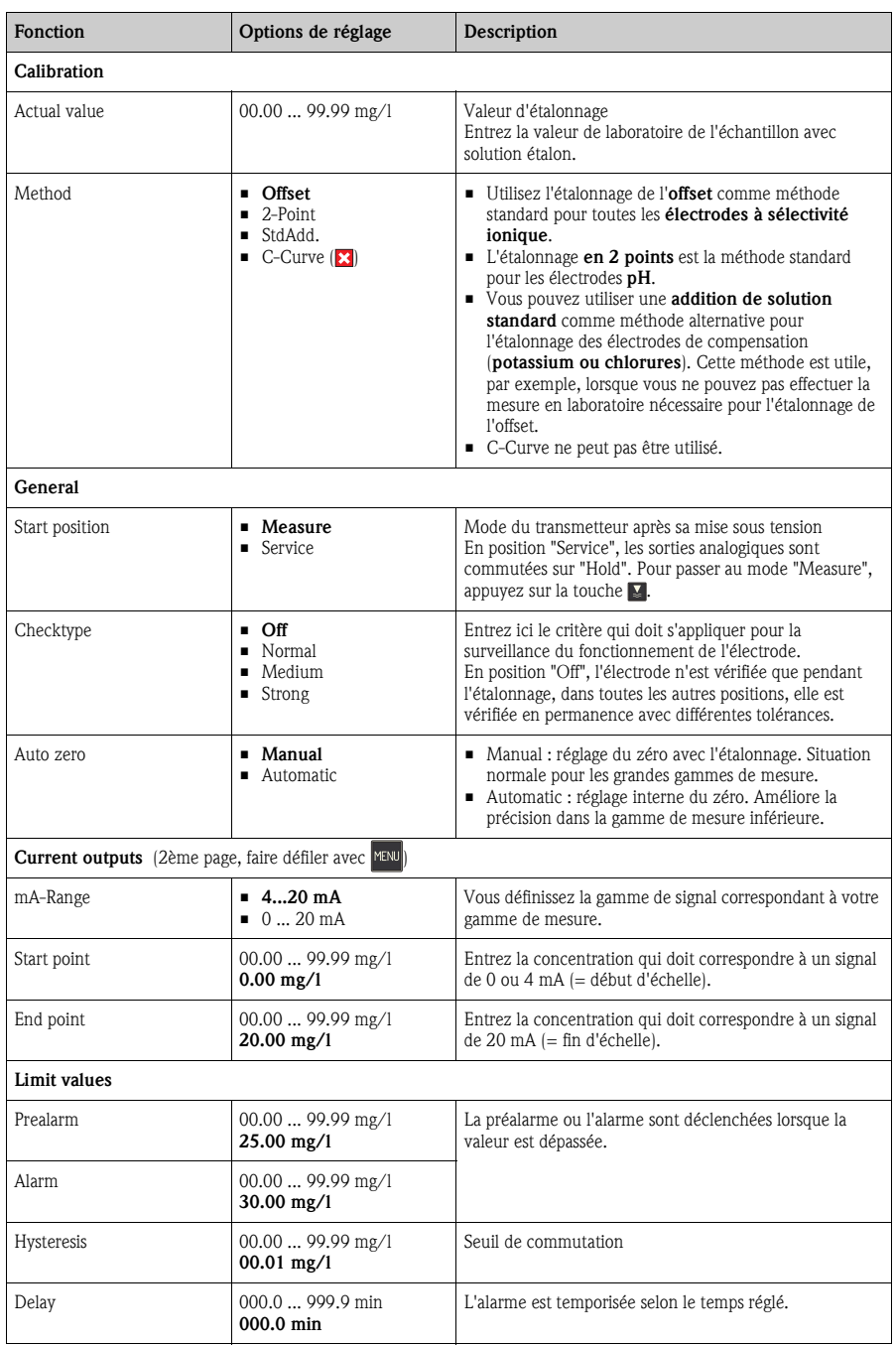

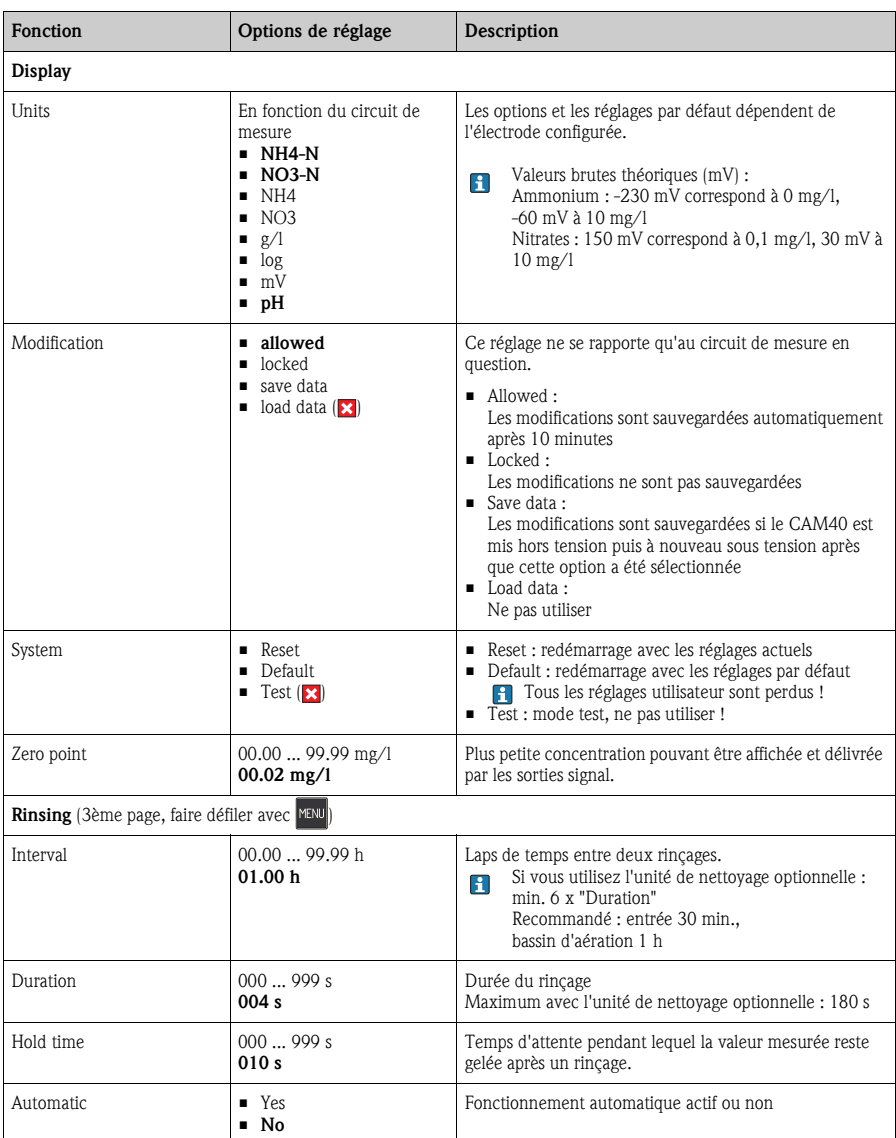

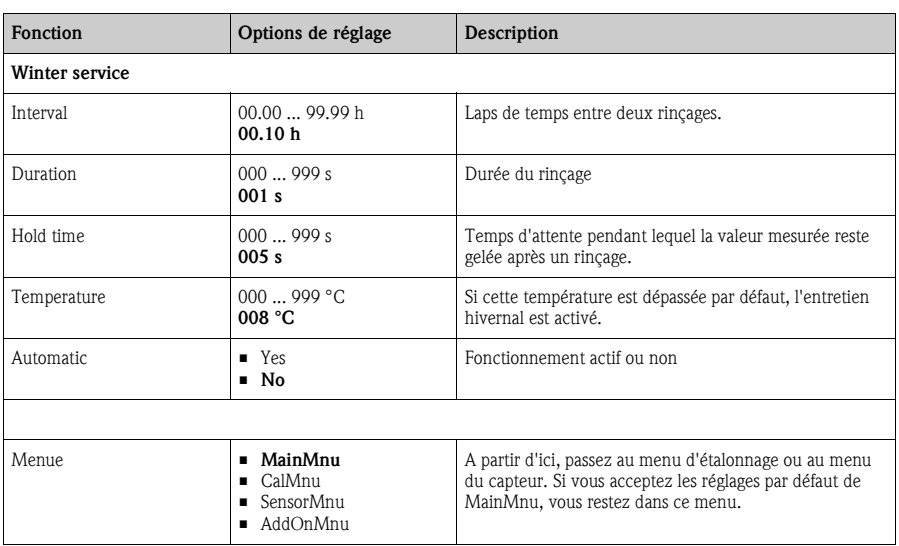

1) xx représente le numéro du circuit de mesure effectivement affiché

### **Menu du capteur (SensorMnu)**

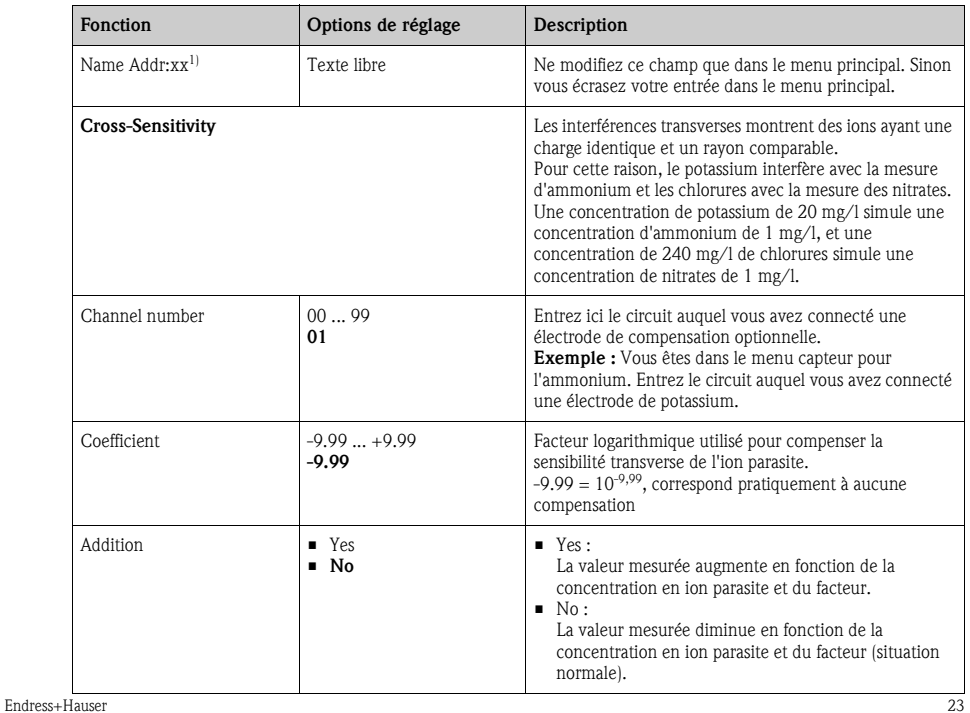

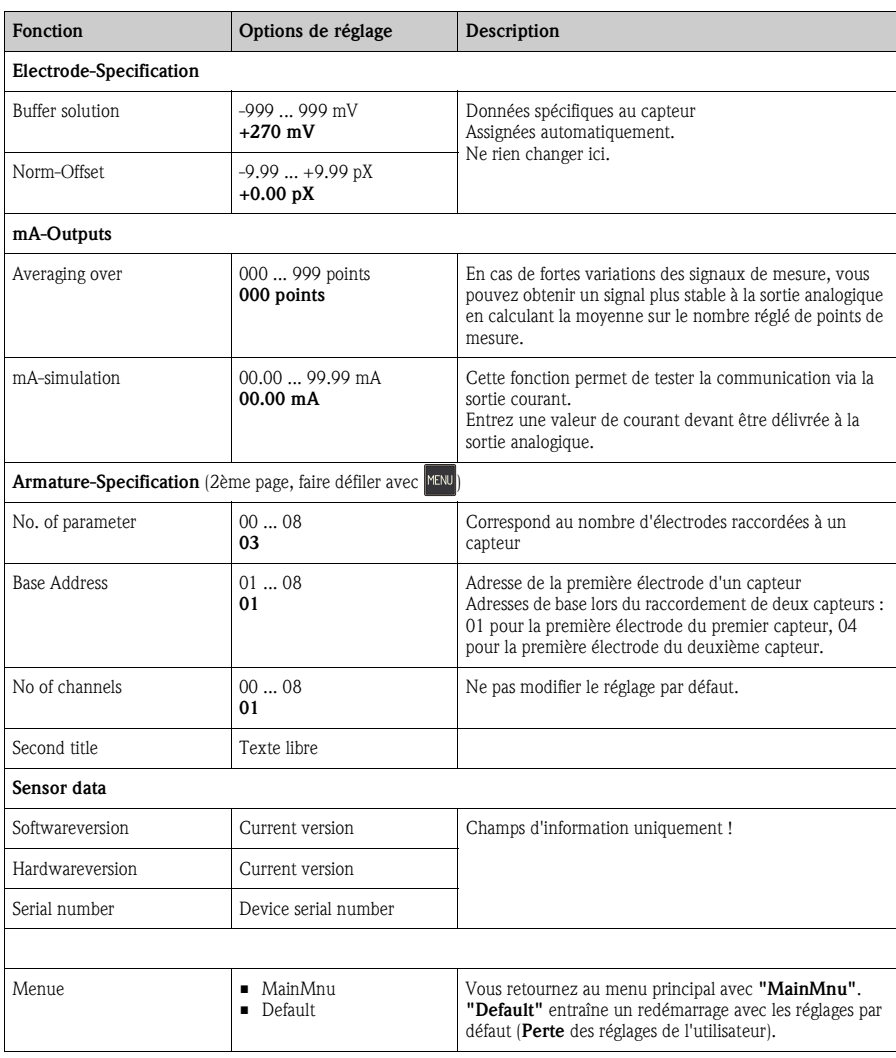

1) xx représente le numéro du circuit de mesure effectivement affiché

### **Menu additionnel (AddOnMnu)**

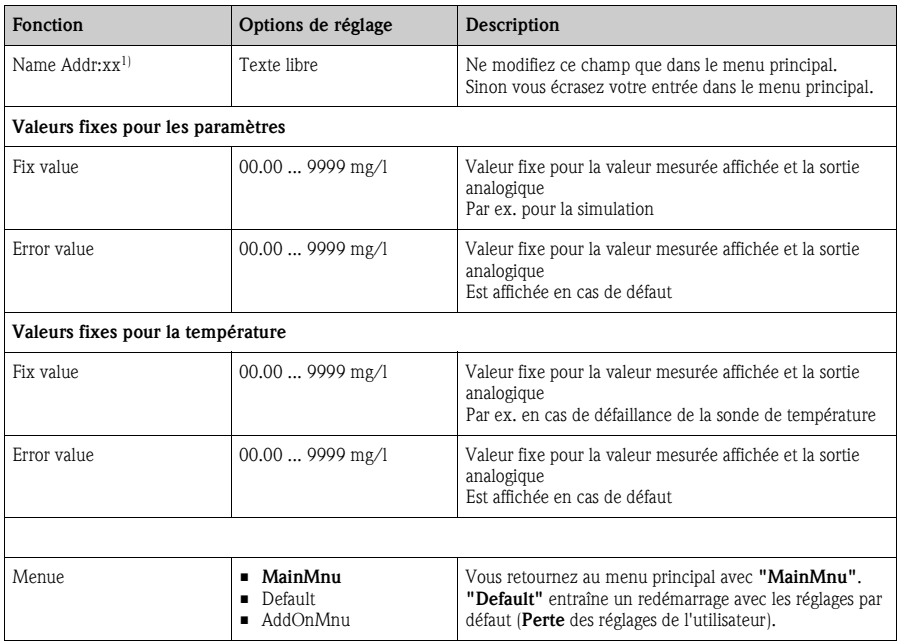

1) xx représente le numéro du circuit de mesure effectivement affiché

### **Menu d'étalonnage (CalMnu)**

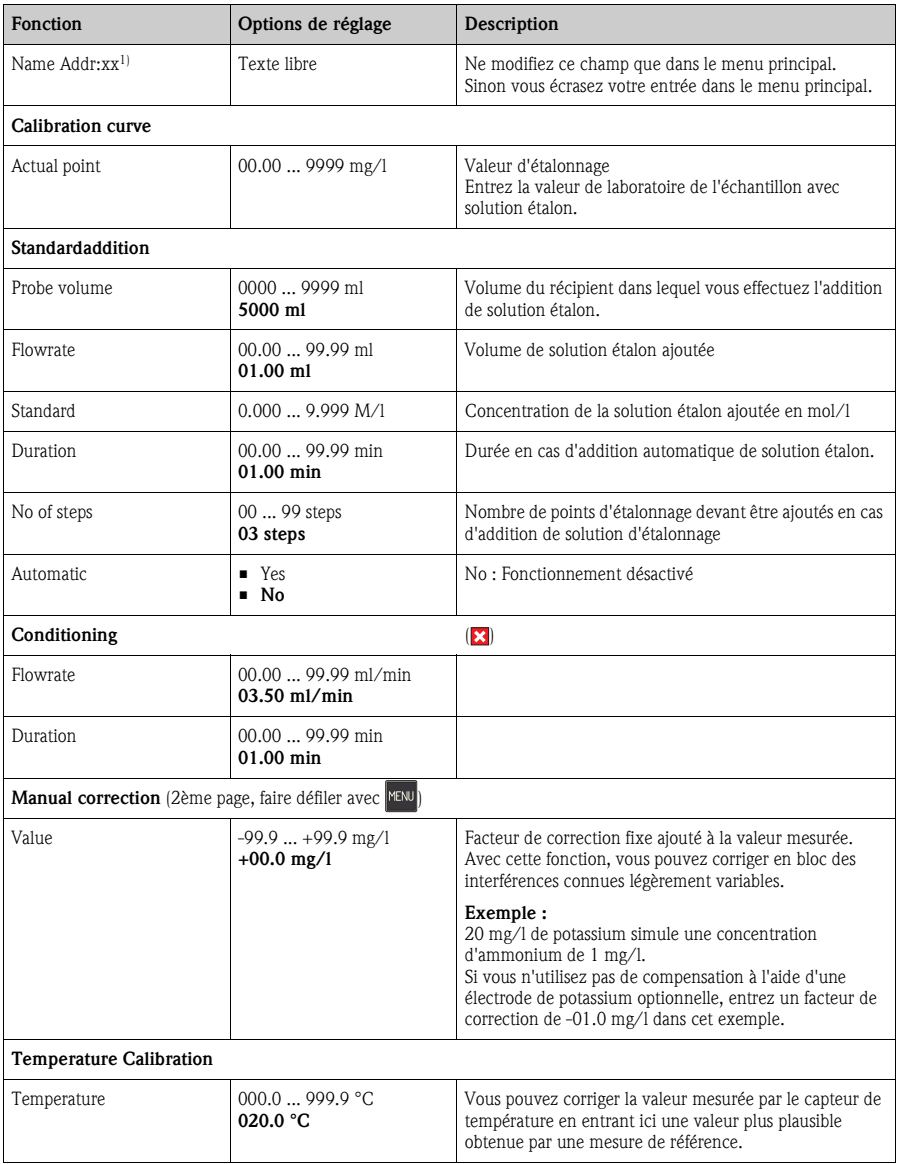

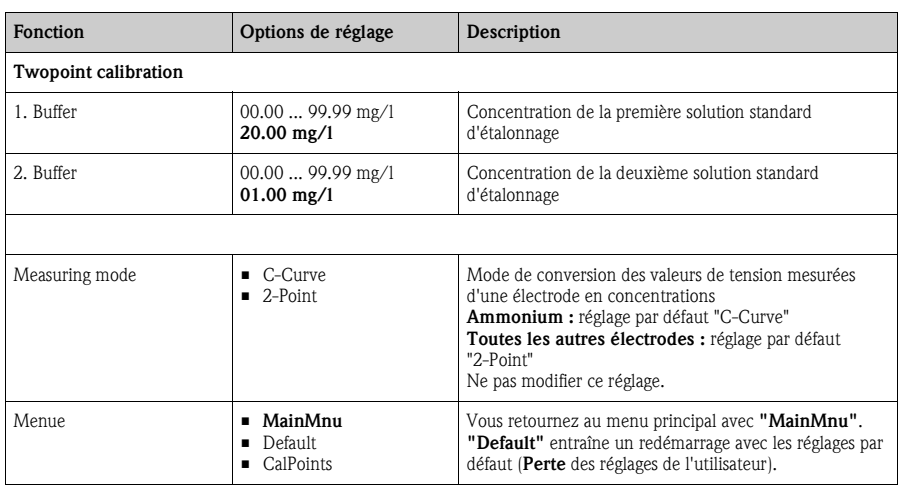

1) xx représente le numéro du circuit de mesure effectivement affiché

### **Points d'étalonnage (CalPoints)**

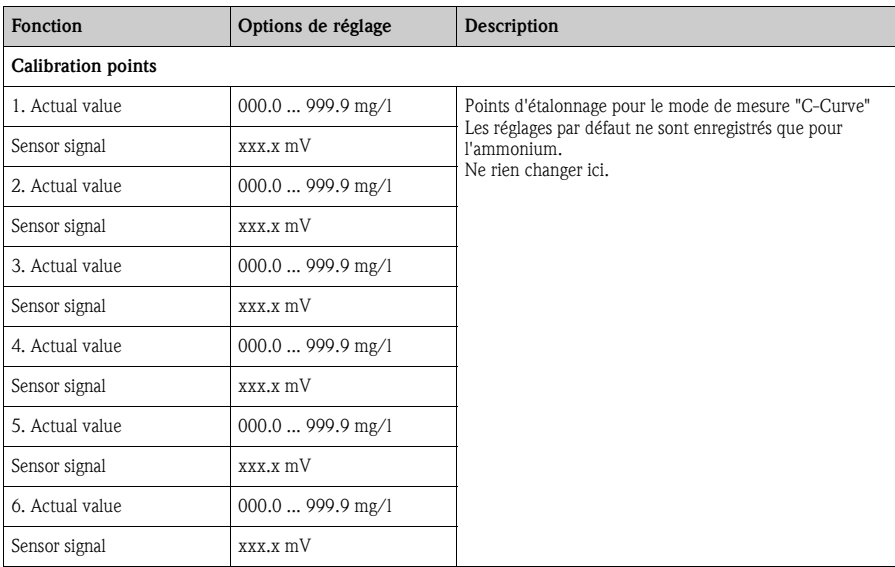

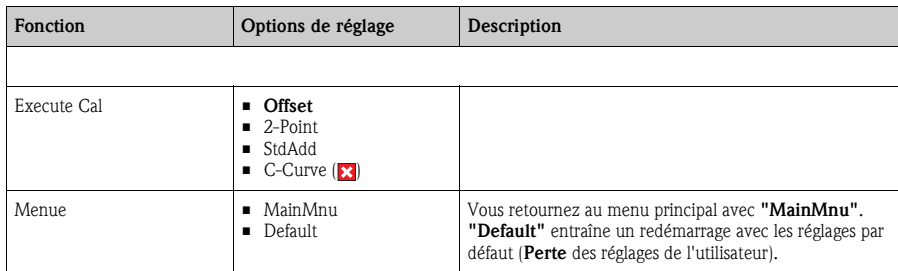

### **5.3.3 Données générales**

#### **Menu principal (MainMnu)**

Passez à l'écran d'information Software version :

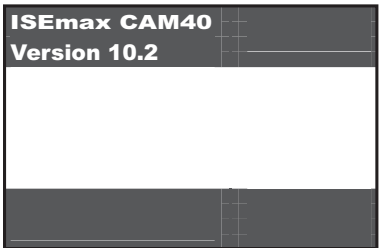

En appuyant sur la touche vau, vous accédez au menu principal "General data".

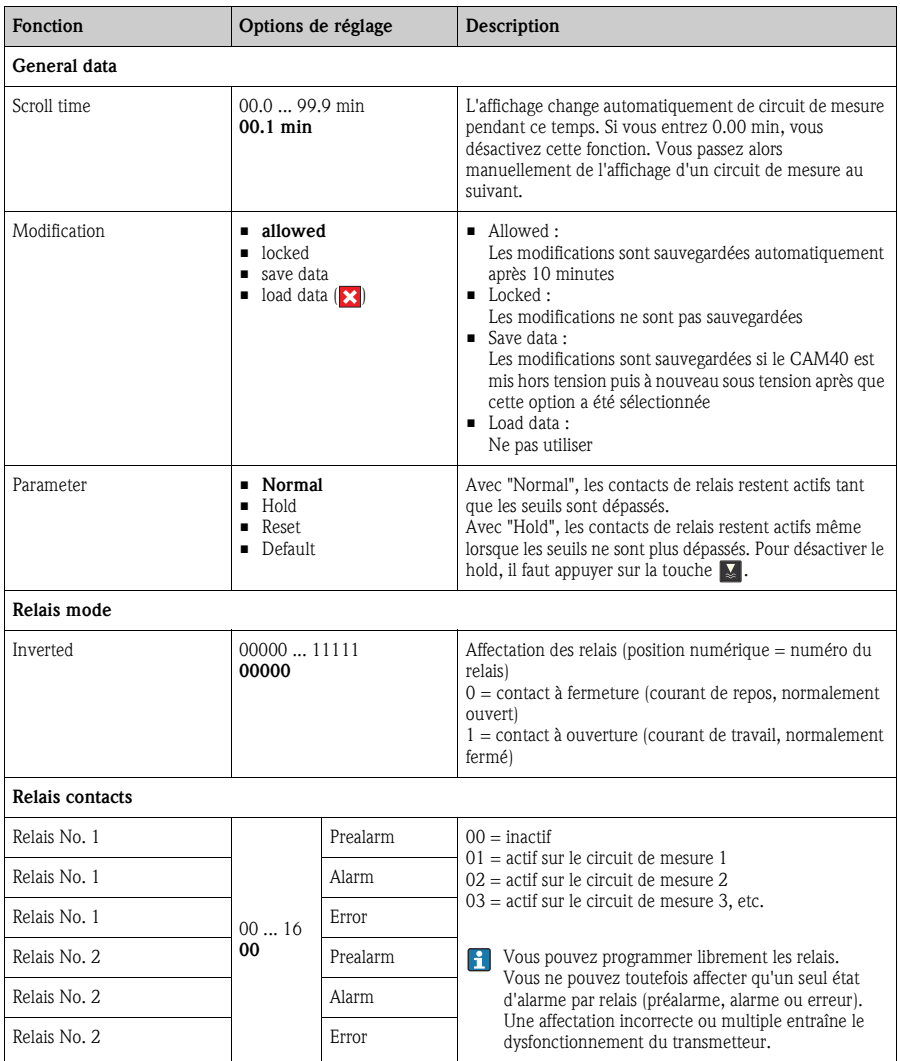

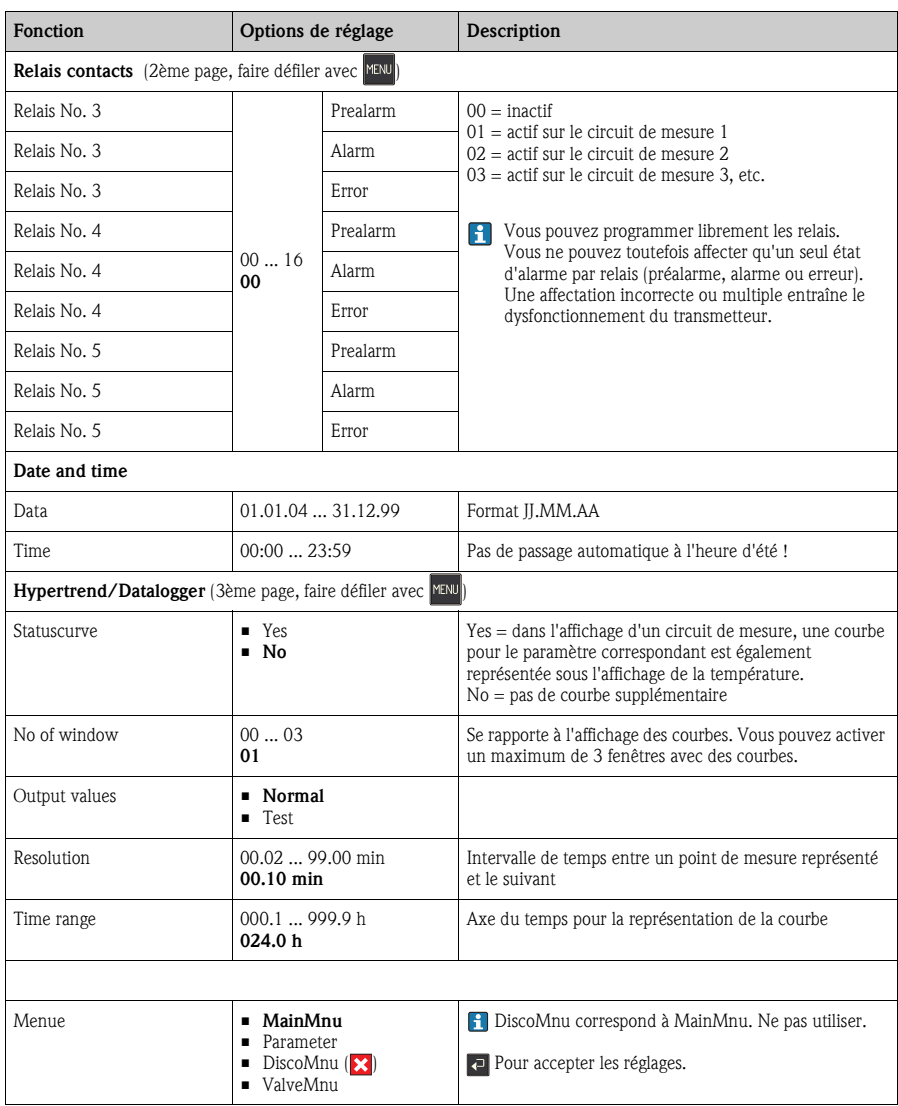

#### **Paramètres**

### $\lbrack \mathbf{r}^{\mathbf{d}}\rbrack$  Attention !

Ne modifiez en aucun cas la vitesse de transmission pour "Armature RS422" ! Sinon le capteur devient inutilisable. Si tel est le cas, vous devez le renvoyer pour réparation.

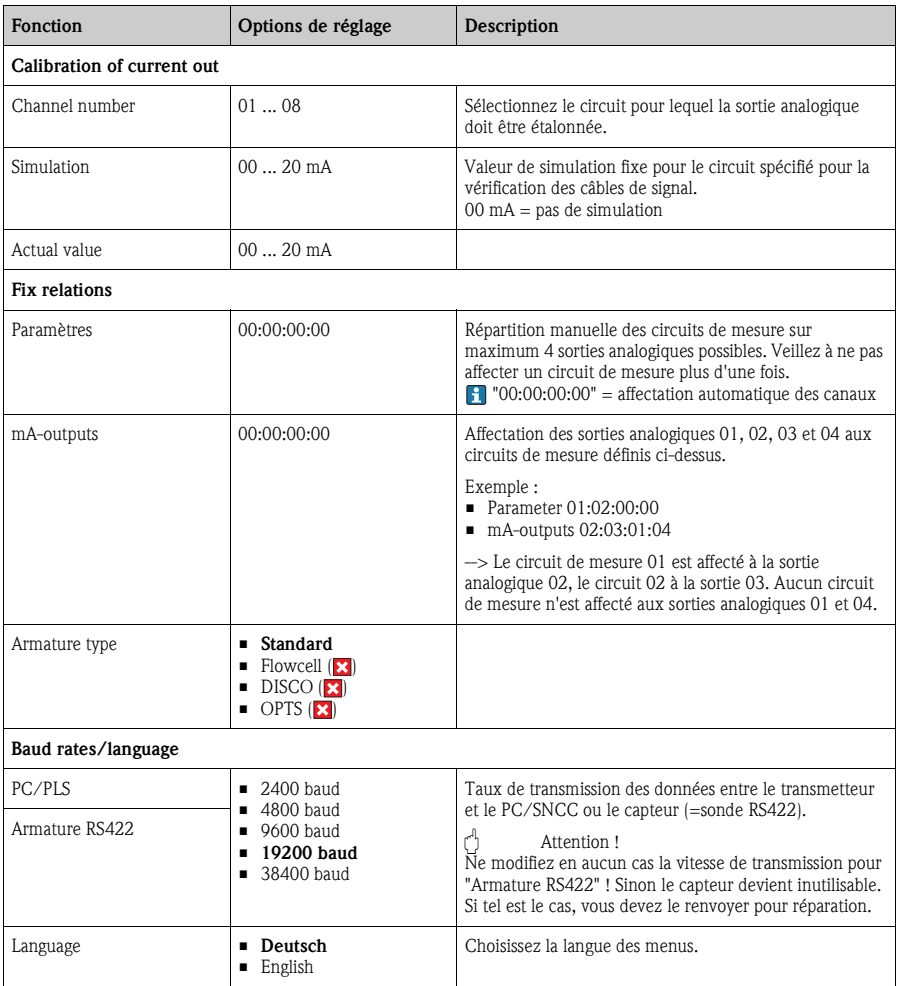

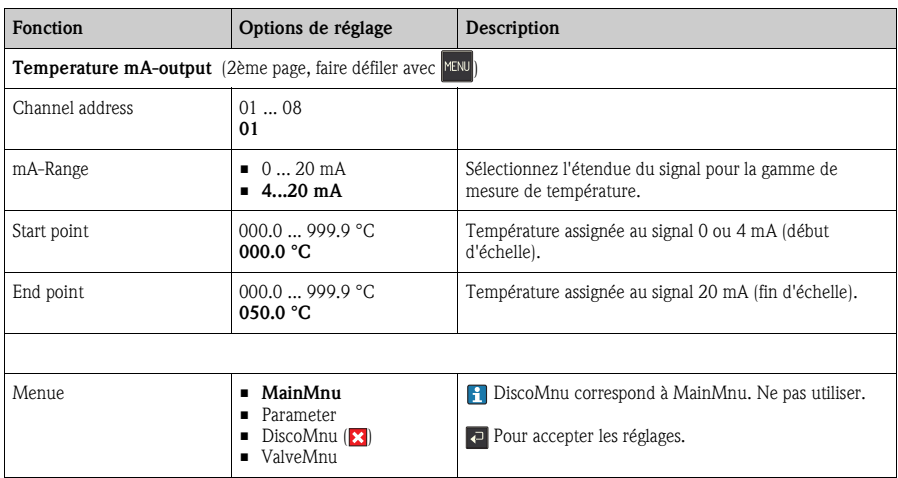

### **Réglages du compresseur (ValveMnu)**

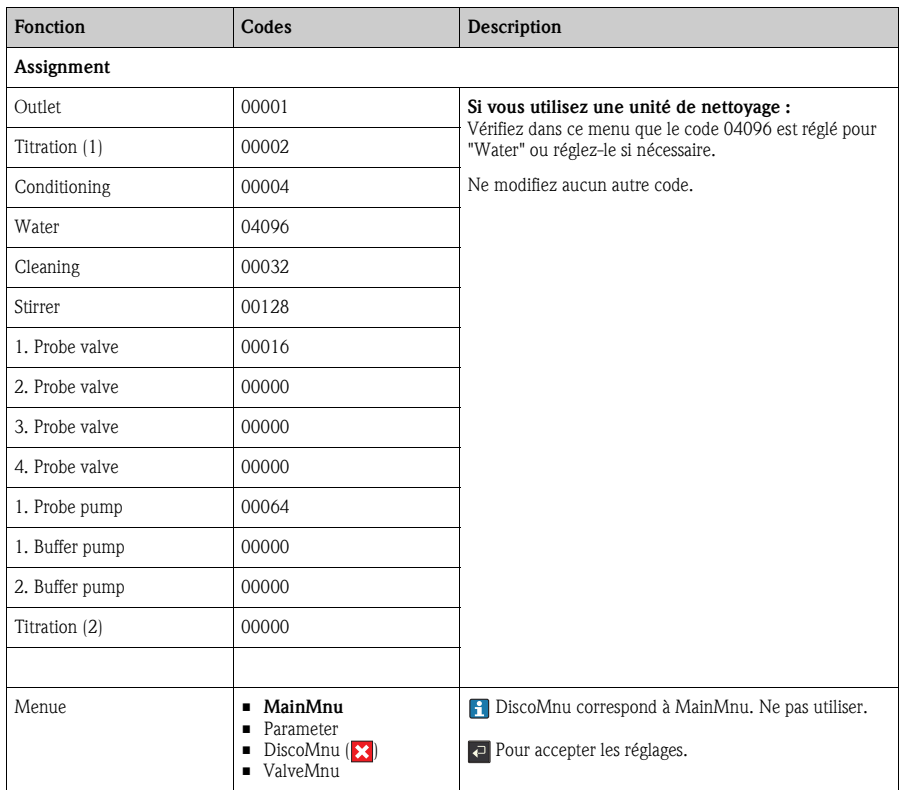

#### **5.3.4 Affichage de la tendance (courbes)**

! Remarque !

Ce menu est disponible pour chque fenêtre avec des courbes. Par conséquent, vous devez effectuer les réglages de chaque fenêtre séparément.

Le nombre de fenêtres affichées se détermine dans le menu "General data".

Passez à la fenêtre souhaitée :

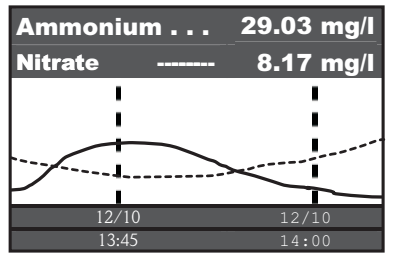

En appuyant sur la touche **kave**, vous accédez au menu principal "Trend display".

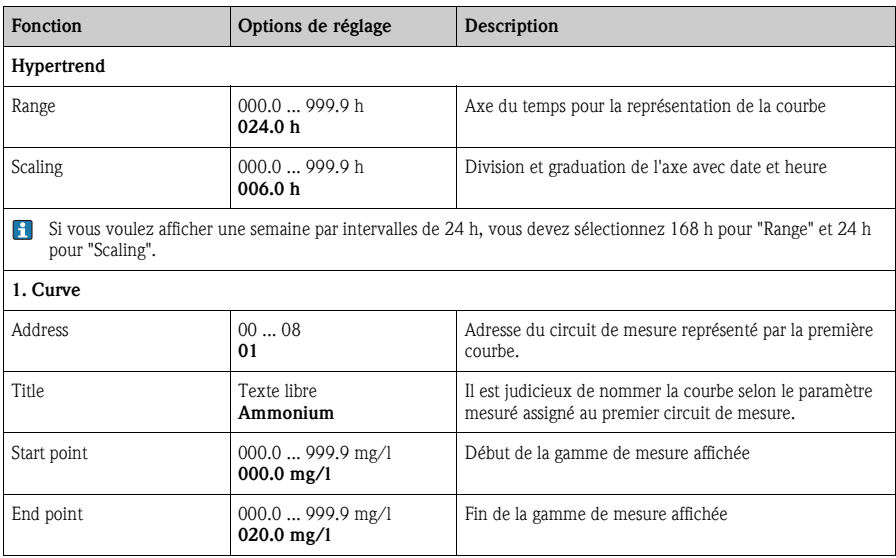

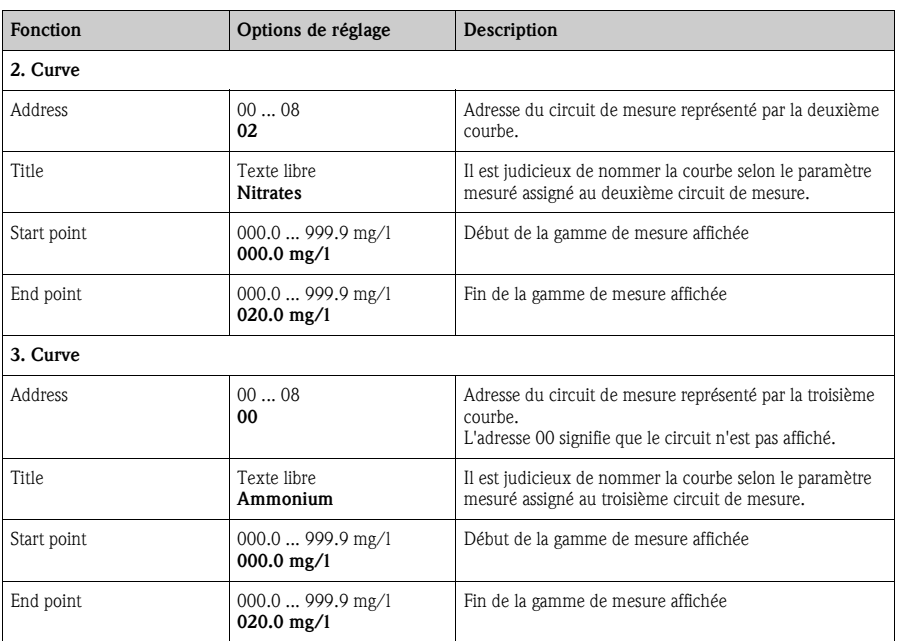

# **6 Mise en service**

### **6.1 Contrôle de montage et de fonctionnement**

#### Danger !

- Vérifiez que tous les raccordements ont été effectués correctement. Vérifiez en particulier que tous les tuyaux ont été correctement raccordés pour éviter les fuites.
- Assurez-vous que la tension du réseau correspond à la tension indiquée sur la plaque signalétique !

### **6.2 Mise sous tension du système de mesure**

#### **6.2.1 Mise sous tension**

- 1. Retirez le capuchon de protection de l'électrode de référence ou de l'électrode pH. Conservez le capuchon pour une utilisation ultérieure.
- 2. Actionnez l'interrupteur principal du transmetteur (sous la zone de configuration, à gauche).

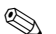

! Remarque !

Le transmetteur CAM40 réalise un autotest pendant env. 20 s. Au cours de cette période, il détecte toutes les électrodes raccordées. De plus, il lance la fonction de nettoyage automatique. L'affichage est inactif pendant l'autotest. Une fois l'autotest terminé, c'est le premier circuit qui est affiché automatiquement.

Pendant la première mise en service (avec les réglages par défaut), l'affichage passe toutes les 6 s au circuit de mesure suivant.

#### **6.2.2 Sélectionner la langue**

- 1. Naviguez avec  $\left\{ \cdot\right\}$  jusqu'à l'affichage "General data" et appelez le menu principal ( $\left\{ \cdot\right\}$ ).
- 2. Utilisez **PENU** pour accéder à la 3ème page et appelez le mode édition (curseur clignotant, appel avec  $\boxed{+}$  +  $\boxed{+}$  ).
- 3. Dans "Menu", sélectionnez le sous-menu "Parameter"  $(\lvert \cdot \rvert, \lvert \cdot \rvert, \lvert \cdot \rvert)$ .
- 4. De la même manière, sélectionnez la langue que vous préférez dans la fonction "Language".
- 5. Retournez au menu principal "General data" via "Menu".
- 6. Sauvegardez les réglages de langue en sélectionnant "Save data" dans la fonction "Modifications"  $\left( \begin{array}{c} \bullet \\ \bullet \\ \bullet \end{array} \right)$ ,  $\left( \begin{array}{c} \bullet \\ \bullet \\ \bullet \end{array} \right)$ ,  $\left( \begin{array}{c} \bullet \\ \bullet \\ \bullet \end{array} \right)$ .
- 7. Mettez le CAM40 hors tension puis à nouveau sous tension. La langue est à présent modifiée.

Langues disponibles :

- Allemand
- Anglais

#### **6.2.3 Adresser le capteur**

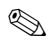

### **Example 1** Remarque !

Si vous n'utilisez qu'un capteur à deux électrodes, vous n'avez rien à régler ici. Le CAM40 détecte automatiquement les valeurs du capteur. Dans ce cas, vérifiez uniquement les réglages.

1. Utilisez  $\Box$  pour naviguer jusqu'à l'affichage du premier circuit de mesure (par ex. ammonium) et appelez le menu principal  $(\mathbb{R}^m)$ :

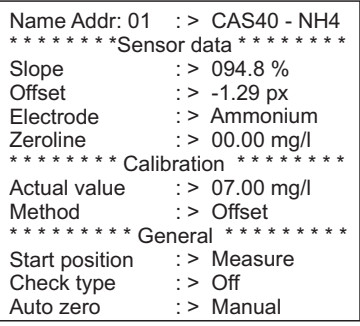

- 2. Appelez le mode édition (curseur clignotant, utiliser  $\overline{P}$  +  $\overline{r}$  ).
- 3. Sous "Name Addr", entrez un nom pour ce circuit de mesure  $\left( \frac{1}{2}, \frac{1}{2}, \frac{1}{2} \right)$ . Vous pouvez entrer au max. 12 caractères, par ex. "CAS40 - NH4".
- 4. Utilisez  $\mathbb{F}^{\text{new}}$  pour accéder à la 3ème page et sélectionnez "SensorMnu" sous "Menue" ( $\mathbb{F}$ ,  $\boxed{\bullet}$ ,  $\boxed{\bullet}$ ).
- 5. Utilisez **PENU** pour accéder à la 2ème page et entrez sous "No. of parameter" le nombre d'électrodes dans le capteur, par ex. "2" :

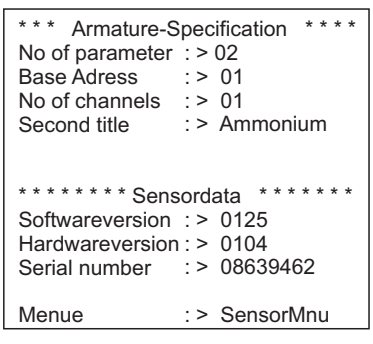

- 6. Sous "Base address", entrez l'adresse du circuit de mesure, par ex. "01" pour l'électrode du premier capteur, qui est raccordée au câble 1. Vous pouvez également entrer un deuxième titre. Celui-ci est indiqué dans le circuit de
- mesure sous le nom du circuit de mesure ("Name Addr", voir point 3).

7. Retournez à l'affichage de la valeur.

Endress+Hauser 37

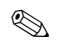

! Remarque !

- Vos réglages sont acceptés automatiquement après 10 minutes. Vous pouvez également sélectionner "save data" sous "Modification" dans le menu principal et mettre le CAM40 hors tension puis à nouveau sous tension.
- Sous "Name Addr", entrez un nom unique pour facilement faire la différence entre les affichages des circuits de mesure. Cela est particulièrement important si vous raccordez deux capteurs avec le même type d'électrodes.

#### **6.2.4 Utilisation de deux capteurs (en option)**

# ! Remarque !

Les réglages sont acceptés automatiquement après 10 minutes.

Vous pouvez également sélectionner "save data" sous "Modification" dans le menu principal et mettre le CAM40 hors tension puis à nouveau sous tension. Les réglages sont alors acceptés immédiatement.

#### **Adresser le deuxième capteur**

- 1. Mettez le CAM40 hors tension.
- 2. Déconnectez le connecteur de câble du premier capteur du transmetteur.
- 3. Raccordez le deuxième capteur au deuxième connecteur jusqu'alors inutilisé.
- 4. Mettez le CAM40 sous tension et attendez que l'autotest se termine (env. 20 secondes).
- 5. Dans le menu principal du premier circuit de mesure (par ex. nitrates), affectez un nouveau nom ("Name Addr") pour ce circuit.
- 6. Allez au menu du capteur et réglez le nombre de paramètres et l'adresse de base de la première électrode (par ex. "03" si le premier capteur utilise déjà "01" et "02"). Affectez également un deuxième titre.
- 7. Pour chaque circuit de mesure supplémentaire du deuxième capteur, affectez également l'adresse de base et un deuxième titre. Pour cela, allez au menu principal du circuit de mesure et répétez les étapes 5 et 6 (adresse de base par ex. "04").

#### **Mesurer avec deux capteurs**

- 1. Mettez le CAM40 hors tension.
- 2. En plus du deuxième capteur, raccordez également le premier au transmetteur.
- 3. Mettez le CAM40 sous tension et attendez que l'autotest se termine.
- 4. Naviguez à travers tous les circuits de mesure (max. 4). Vous devez voir le nom et l'adresse de chaque circuit sur l'affichage.
- 5. Effectuez les réglages nécessaires pour chaque circuit de mesure dans le menu principal concerné  $\leftarrow$  "Configuration").

#### **Afficher les courbes de tous les circuits de mesure**

1. Passez à l'affichage "General settings" :

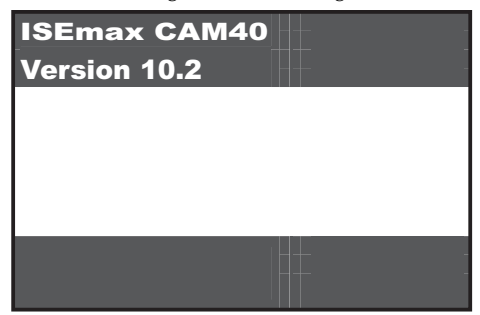

2. Entrez dans ce menu et allez jusqu'à la 3ème page ("Hypertrend/Datalogger") :

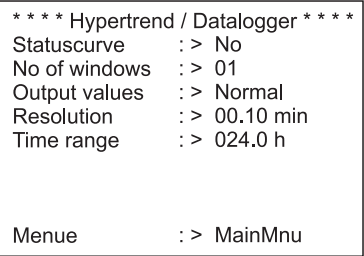

- 3. Réglez la valeur "02" pour "No. of windows".
- 4. Retournez à l'affichage de la valeur mesurée.
- 5. Passez à l'affichage "Hypertrends" (deuxième fenêtre) :

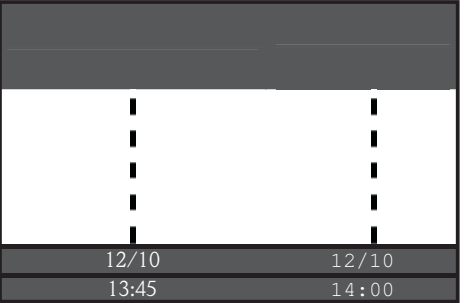

6. Dans le menu "Hypertrends", affectez l'adresse du circuit de mesure pour la première et, le cas échéant, la deuxième courbe et entrez le titre devant être affiché pour la courbe :

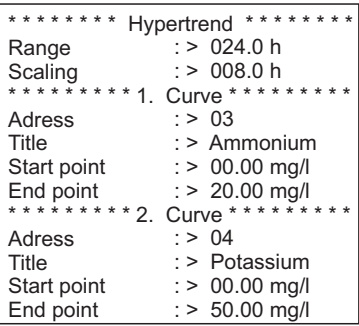

7. Retournez à l'affichage de la valeur mesurée.

#### **Votre point de mesure fonctionne à présent avec deux capteurs.**

### **6.3 Etalonnage**

Un étalonnage est nécessaire :

- lors de la première mise en service
- après un remplacement d'électrode ou de cartouche à membrane.
- en cas de valeurs mesurées non plausibles

# ! Remarque !

Conditionnez le capteur pendant au moins 1 heure dans le produit avant le premier étalonnage et après chaque remplacement de cartouche à membrane et d'électrode.

#### **6.3.1 Modes d'étalonnage**

Les modes d'étalonnage suivants sont disponibles :

- Etalonnage de l'offset
	- Méthode standard pour toutes les électrodes à sélectivité ionique
- Etalonnage en deux points
	- Méthode standard pour l'électrode pH
	- Alternative pour les électrodes à sélectivité ionique (ammonium, nitrates) si l'étalonnage de l'offset ne mène pas au résultat escompté
- Addition de solution standard
	- Alternative pour les électrodes de compensation (potassium, chlorures) si l'étalonnage de l'offset n'est pas possible, par exemple parce qu'aucune valeur de laboratoire ne peut être déterminée

#### **6.3.2 Etalonnage de l'offset (électrodes à sélectivité ionique)**

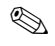

**Example 1** Remarque !

Le chapitre ci-dessous décrit l'étalonnage dans le cas où le capteur est installé dans un bassin d'aération. Si vous utilisez le capteur à l'entrée du bassin, il faut utiliser une concentration de solution étalon plus élevée pour l'étalonnage, par ex. 50 mg/l.

#### **Préparer l'étalonnage**

- 1. Prélevez un échantillon de 3 l (0,79 US gal.) à la sortie de la station d'épuration.
- 2. Faites analyser une partie de l'échantillon en laboratoire pour le paramètre à étalonner.
- 3. Appuyez sur  $\triangle$  pour désactiver le rinçage.
- 4. Mélangez 2 ml (0,068 fl.oz.) de solution étalon (1 mol/ $\approx$  14 g/l) avec 2 l (0,52 US gal.) d'échantillon. Concentration de l'échantillon avec la solution étalon [mg/l] = valeur mesurée en laboratoire  $[mg/l] + 14 mg/l$ .
- 5. Transférez l'échantillon avec solution étalon dans un récipient adéquat et plongez-y le capteur.

 $\rightarrow$  La valeur mesurée affichée augmente.

#### **Régler l'offset**

- 1. Sélectionnez le circuit de mesure du paramètre que vous souhaitez étalonner.
- 2. Appuyez sur la touche  $\frac{1}{2}$ .
- 3. Maintenez la touche  $\overline{P}$  enfoncée et appuyez sur  $\overline{w}$  jusqu'à ce que le curseur apparaisse.
- 4. Naviguez à l'aide de **M** jusqu'à l'option "Calibration/actual value".
- 5. Entrez la concentration de l'échantillon avec solution étalon.
- 6. Assurez-vous que le mode d'étalonnage "Offset" est réglé sous "Calibration/method".
- 7. Naviguez jusqu'à l'option "Menu", sélectionnez "MainMnu" et appuyez sur  $\overline{P}$ .

#### **Etalonner**

- 1. Pendant l'étalonnage, bougez le capteur dans le récipient. Cela garantit ainsi le flux nécessaire à l'électrode à sélectivité ionique.
- 2. Appuyez sur la touche  $\blacksquare$ . -> En plus des autres symboles, un symbole de l'électrode est affiché. Le transmetteur mesure et calcule la moyenne du signal actuel du capteur.
- 3. Attendez que le symbole de l'électrode s'éteigne. Dans certains cas, cela peut durer plusieurs minutes.
- 4. Appuyez à nouveau sur la touche  $\blacksquare$ .  $\rightarrow$  La valeur actuelle "Actual value" réglée dans le menu s'affiche. Après une temporisation interne, tous les symboles s'effacent et l'affichage passe en mode mesure.
- 5. Uniquement ammonium : Vérifiez que la valeur de "Slope" affichée est bien > 90 %. Si ce n'est pas le cas, l'électrode est usée et doit être remplacée.
- Les nouvelles données d'étalonnage sont automatiquement sauvegardées après 10 minutes.

#### **Vérifier l'étalonnage**

- 1. Immergez le capteur dans un récipient adéquat avec de l'eau potable.
- 2. Comparez la valeur mesurée avec les spécifications pour l'eau potable.  $\rightarrow$  La valeur mesurée doit chuter jusqu'à la concentration locale de l'eau potable (par ex. ammonium en Allemagne : < 0,5 mg/l.)
- 3. Si la valeur mesurée ne correspond pas aux attentes :
	- a. Répétez l'étalonnage de l'offset.
	- b. Si ce nouvel étalonnage n'est pas fructueux, il faut effectuer un nouvel étalonnage avec un échantillon contenant moins de solution étalon :
		- Mélangez 0,2 ml (0,0068 fl.oz.) de solution étalon (1 mol/l  $\approx$  14 g/l) avec 2 l (0,52 US gal.) d'échantillon prélevé en sortie de station d'épuration. Concentration de l'échantillon avec la solution étalon [mg/l] = valeur mesurée en laboratoire  $[mg/l] + 1.4$  mg/l.
		- Dans le menu, entrez la nouvelle concentration (plus faible) comme valeur actuelle.
		- Rincez minutieusement le capteur avec l'eau de sortie avant de le transférer d'un échantillon avec une grande quantité de solution étalon ajoutée à un échantillon avec une faible quantité ajoutée. On évite ainsi les déplacements.
		- Effectuez l'étalonnage en suivant les instructions.
		- Naviguez dans le menu d'étalonnage jusqu'à l'option "Menu" et sélectionnez-y "CalMnu".
		- Naviguez à nouveau jusqu'à "Menu" et sélectionnez "CalPoints".
		- Dans la liste suivante, la valeur haute et la valeur basse doivent être affichées en haut.
		- Dans "Execute cal", sélectionnez la valeur "2-Point" et retournez au circuit de mesure.

L'étalonnage avec une deuxième valeur plus faible n'est nécessaire que très rarement.

#### **6.3.3 Etalonnage en deux points (électrode pH, éventuellement électrodes à sélectivité ionique)**

 Cet exemple décrit l'étalonnage en 2 points pour la mesure du pH. La procédure est la même pour les électrodes à sélectivité ionique.

#### **Préparer l'étalonnage**

- 1. Préparez deux tampons de qualité pH d'Endress+Hauser dans un récipient adapté (min. 1 l) (ou deux solutions standard pour l'ammonium ou les nitrates).
- 2. Allez au menu principal du circuit de mesure à étalonner.
- 3. En page 1, réglez "Two-point" pour la méthode :

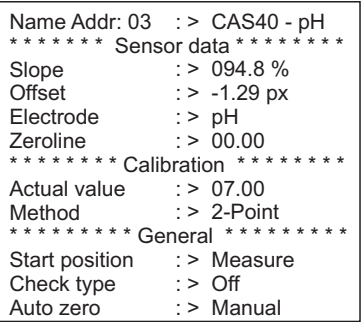

- 4. Allez à la page 3 du menu principal et sélectionnez le menu "CalMnu".
- 5. Allez en page 2 de ce menu et réglez les valeurs pH de vos solutions standard pour l'étalonnage en 2 points, par ex. 7 et 4 (ou les concentrations de vos solutions standard pour l'ammonium ou les nitrates) :

```
Value
Temperatur
1. Buffer
2. Buffer
Measuring mode: > C-Curve
Menue
* * * * * Manual correction * * * * * *
*** Temperature calibration ***
* * * * * * * * Calibration * * * * * * * *
               : > +00.0 ppm
             : > 025.0 C: > 07.00: > 04.00: > CalMnu
```
6. Retournez à l'affichage de la valeur mesurée.

#### **Etalonner**

- 1. Appuyez sur  $\triangle$  pour désactiver le rinçage.
- 2. Immergez le capteur dans la première solution tampon, par ex. pH 7, et attendez que la valeur mesurée se stabilise.
- 3. Appuyez sur la touche  $\blacksquare$ . -> Attendez que le symbole de l'électrode s'éteigne.
- 4. Immergez le capteur dans la deuxième solution tampon, par ex. pH 4, et attendez que la valeur mesurée se stabilise.
- 5. Appuyez sur la touche  $\blacksquare$ . -> Attendez que le symbole de l'électrode s'éteigne.
- 6. L'étalonnage est terminé.
- Les nouvelles données d'étalonnage sont automatiquement sauvegardées après 10 minutes.

#### **6.3.4 Addition de solution standard (alternative pour les électrodes de compensation)**

L'addition de solution standard n'est nécessaire que si l'étalonnage de l'offset n'est pas possible pour les électrodes de compensation (potassium ou chlorures).

#### **Préparer l'étalonnage**

- 1. Placez le capteur dans un récipient adapté avec 1 l (0,26 US gal.) d'eau potable.
- 2. Appuyez sur  $\triangle$  pour désactiver le rinçage.
- 3. Allez dans le menu principal du circuit de mesure (par ex. potassium) et réglez la méthode sur "StdAdd" en page 1 :

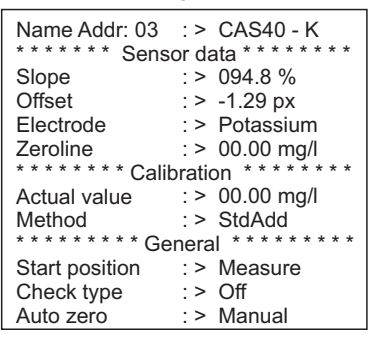

4. Allez à la page 3 du menu principal et sélectionnez le menu "CalMnu".

5. Sous "Standardaddition" en page 1, entrez le volume prélevé, la concentration de la solution standard, le volume de solution standard et le nombre d'étapes (= nombre de points d'étalonnage) :

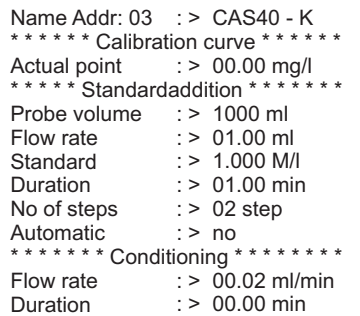

**F** "Flowrate" correspond ici au volume de solution étalon ajouté à chaque étape.

6. Retournez à l'affichage de la valeur mesurée.

#### **Etalonner**

- 1. Appuyez sur la touche  $\blacksquare$ . --> Attendez que le symbole de l'électrode s'éteigne. Le texte sur fond noir "+1.0 ml" s'affiche sur la droite (si vous avez entré un débit de 1,0 ml).
- 2. Ajoutez 1 ml de solution étalon à l'échantillon. Bougez le capteur pendant la mesure pour générer l'écoulement nécessaire.
- 3. Appuyez sur la touche  $\blacksquare$ . -> Attendez que le symbole de l'électrode s'éteigne. Le texte "+2,0 ml" s'affiche (si vous avez entré "2" ou plus pour le nombre d'étapes).
- 4. Ajoutez à nouveau 1 ml de solution étalon à l'échantillon. Bougez le capteur pendant la mesure pour générer l'écoulement nécessaire. -> Attendez que le symbole de l'électrode s'éteigne.
- 5. Si vous avez choisi plus de 2 étapes, répétez l'addition de solution standard et la mesure jusqu'à ce que tous les points d'étalonnage soient enregistrés.
- 6. Terminez l'étalonnage en appuyant sur la touche  $\blacksquare$ .  $\rightarrow$  La valeur actuelle de la concentration de potassium ou de chlorures apparaît sur l'affichage.
- Les nouvelles données d'étalonnage sont automatiquement sauvegardées après 10 minutes.

#### **6.3.5 Etalonner la température**

Entrez ici une valeur de référence que vous avez déterminée avec une mesure externe.

- 1. Allez dans le menu principal du premier circuit de mesure (par ex. ammonium).
- 2. Allez à la page 3 et sélectionnez le menu "CalMnu".
- 3. Allez en page 2 du CalMnu et indiquez pour "Temperature calibration" la température de référence mesurée :

```
Value
Temperatur
1. Buffer
2. Buffer
Measuring mode : > C-Curve
Menue
* * * * * Manual correction * * * * * *
*** Temperature calibration ***
* * * * * * * * Calibration * * * * * * * *
           : > +00.0 ppm
               : > 025.0 \text{ C}: > 07.00: > 04.00: > CalMnu
```
- 4. Retournez à l'affichage de la valeur mesurée ( $\text{rem}$ ). -> Le symbole de l'électrode et le sablier apparaissent sur l'affichage.
- 5. Une fois le symbole de l'électrode disparu (le sablier ne disparaît pas), retournez à la page 2 du menu CalMnu.
- 6. Retournez à l'option "Temperature calibration" et confirmez la valeur avec  $\overline{P}$ .
- 7. Retournez à l'affichage de la valeur mesurée ( $\frac{1}{2}$ ).  $\rightarrow$  Le sablier disparaît et la valeur de température entrée est acceptée.

#### **6.4 Compensation du potassium ou des chlorures**

En alternative à l'utilisation d'une électrode de compensation, vous pouvez également utiliser un facteur de correction manuel  $\leftarrow$  "Configuration/Configuration sur site/Données du capteur/Menu calibration"). Toutefois, cela ne présente un intérêt que si la concentration de l'ion parasite dans le produit reste constante. **Ion parasite** = ion affectant la mesure d'un autre ion à cause de ses propriétés chimiques

et de sa concentration dans le produit

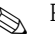

! Remarque !

- La compensation est nécessaire en cas de concentrations élevées d'ions parasites dans le produit.
- L'ammonium est affecté par le potassium, les nitrates par les chlorures.

#### **Utilisation d'une électrode de compensation**

- 1. Installez l'électrode de compensation dans le capteur et raccordez-la au bon connecteur de câble (-> "Raccordement électrique").
- 2. Adressez l'électrode et configurez le circuit de mesure correspondant (-> "Adresser le capteur").
- 3. Etalonnez l'électrode de compensation  $\leftarrow$  "Etalonnage").
- 4. Dans le menu principal du circuit de mesure (ammonium ou nitrates), réglez l'adresse de l'électrode de compensation et les coefficients de sensibilité transverse :

```
Name Addr: 01 : > CAS40 - NH4
Channel number: > 03
Coefficient
: > -0.85 px
Addition
Buffer solution
: > +000 mV
Norm-Offset
Averaging over
: > 000 points
mA-simulation
: > 00.00 mA
Menue
* * * * * Cross - Sensitivity * * *
* * * Electrode - Specification * * *
* * * * * * * mA-Outputs * * * * * * *
               : > N<sub>0</sub>: > +2.00 \text{ px}: > SensorMnu
```
Les coefficients de sensibilité transverse sont des valeurs déterminées de façon empirique. Ils ne sont valables que sous la condition que la force ionique de l'ion parasite reste constante. Cela est généralement le cas dans les stations d'épuration (exception : si l'on ajoute de l'acide nitrique).

Utilisez les coefficients suivants : -0,85 pour la compensation du potassium et -2,00 pour la compensation des chlorures.

Informations supplémentaires  $\rightarrow$  CD-ROM

5. Réétalonnez le circuit de mesure (ammonium ou nitrates) (étalonnage de l'offset).

# **7 Maintenance**

Prenez toutes les mesures nécessaires à temps pour garantir la sécurité de fonctionnement et la fiabilité de l'ensemble de mesure.

- $\lbrack r^{d}\rbrack$  Attention !
	- Pour tous les travaux sur le système, faites attention aux répercussions possibles sur le contrôle du process ou sur le process lui-même.
	- Pour votre sécurité personnelle, n'utilisez que des accessoires d'origine. Le fonctionnement, le précision et la fiabilité ne sont garantis qu'avec des pièces d'origine.

# **7.1 Plan d'entretien**

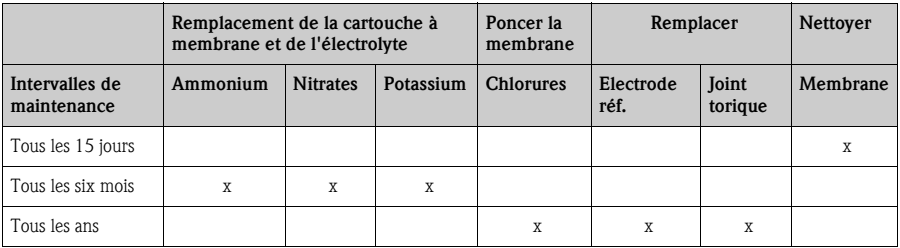

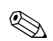

! Remarque !

Les intervalles indiqués sont des valeurs empiriques moyennes et peuvent être plus courtes ou plus longues selon les conditions d'utilisation. Vous, ou l'exploitant de l'installation, êtes responsable de l'adaptation de ces intervalles à vos conditions de process.

# **7.2 Nettoyage de la membrane**

Si la membrane est fortement contaminée, il faut la nettoyer indépendamment des intervalles de maintenance.

Attention !

- Ne touchez pas la membrane avec les mains.
- Pour le nettoyage, utilisez un mouchoir en papier propre et de l'eau.

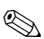

! Remarque !

L'électrode optionnelle pour les chlorures n'a pas de membrane mais un cristal.

Pour nettoyer l'électrode, posez du papier émeri (granulométrie 600) sur une table. Frottez le capteur avec la surface en cristal vers le bas sur le papier pour éliminer tous les dépôts (contrôle visuel, normalement quelques secondes suffisent).

### **7.3 Remplacement de la cartouche à membrane et de l'électrolyte**

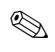

! Remarque !

Si le capteur est sorti du produit pendant plus de 15 minutes, il doit être reconditionné (env. 1 heure).

Remplacement de la cartouche à membrane et de l'électrolyte

Voir schéma page 40.

#### **Démonter l'électrode**

- 1. Retirez le capteur du produit.
- 2. Nettoyez le capteur avec de l'eau.
- 3. Desserrez et retirez la cage de protection avec l'anneau d'écartement.
- 4. Dévissez l'écrou chapeau.
- 5. Retirez le support d'électrode du capteur.
- 6. Déconnectez le connecteur de l'électrode du câble.
- 7. Retirez l'électrode à l'aide d'une clé à douille de 7.

#### **Remplacement de la cartouche à membrane et de l'électrolyte**

- 1. Dévissez la cartouche à membrane de l'électrode. La cartouche à membrane est un déchet que vous devez mettre au rebut.
- 2. Videz l'électrolyte du corps de l'électrode.
- 3. Prélevez de l'électrolyte frais avec la pipette fournie et remplissez-en le corps de l'électrode jusqu'à env. 1 mm (0,04") sous le bord.
- 4. Séchez délicatement le raccord fileté de l'électrode.
- 5. Vissez manuellement la cartouche à membrane.
- 6. Eliminez les éventuelles bulles d'air en maintenant l'électrode verticalement et en la secouant.

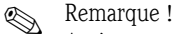

Après, tenez l'électrode et le capteur uniquement à la verticale jusqu'à ce qu'ils soient montés dans le processus pour éviter la formation de bulles d'air à la surface de la membrane.

#### **Installation de l'électrode**

- 1. Vissez l'électrode et serrez manuellement à l'aide d'une clé à douille de 17.
- 2. Connectez le connecteur de l'électrode au câble. Vérifiez que le connecteur est correctement raccordé (-> "Câblage").
- 3. Glissez avec précaution le support d'électrode et le flexible d'air dans le capteur.
- 4. Revissez l'écrou chapeau.
- 5. Placez l'anneau d'écartement et fixez-le à la cage de protection.
- 6. Effectuez un étalonnage offset (-> "Mise en service/Etalonnage").

# **8 Accessoires**

# ! Remarque !

Vous trouverez à la suite les principaux accessoires disponibles à la date d'édition de la présente documentation.

Pour toute information relative à des accessoires qui ne sont pas présentés ici, contactez Endress+Hauser.

### **8.1 Accessoires de montage**

Suspension de sonde universelle CYH101

- Pour les sondes de pH, redox, oxygène, conductivité, les capteurs d'oxygène et de turbidité ainsi que l'ISEmax
- Avec capot de protection contre les intempéries
- Commande selon la structure de commande (Information technique TI092C)

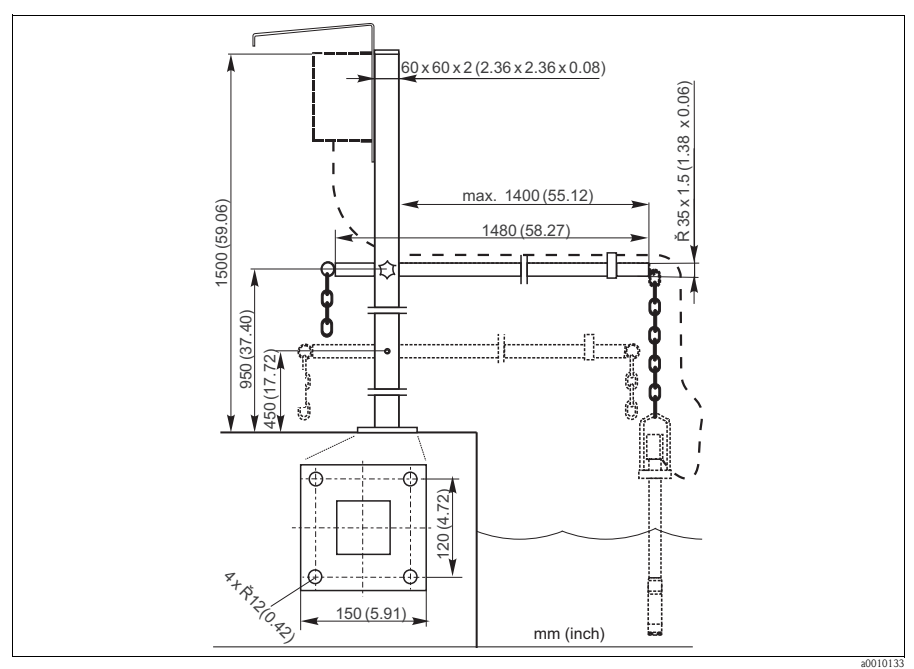

*Fig. 9 : Suspension de sonde universelle CYH101*

Colonne universelle CYY102

- Tube carré pour le montage de transmetteurs
- Matériau : inox 304 (1.4301)
- $\blacksquare$  Réf. CYY102-A

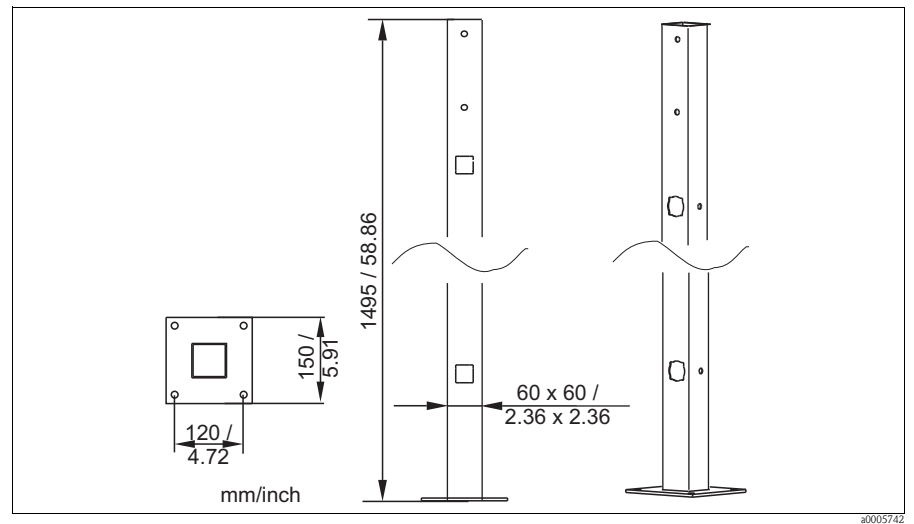

*Fig. 10 : Colonne universelle CYY102*

Capot de protection CYY101 pour les appareils de terrain, indispensable si l'appareil doit être monté en extérieur

- Matériau : inox 304 (1.4301)
- $\blacksquare$  Réf. CYY101-A

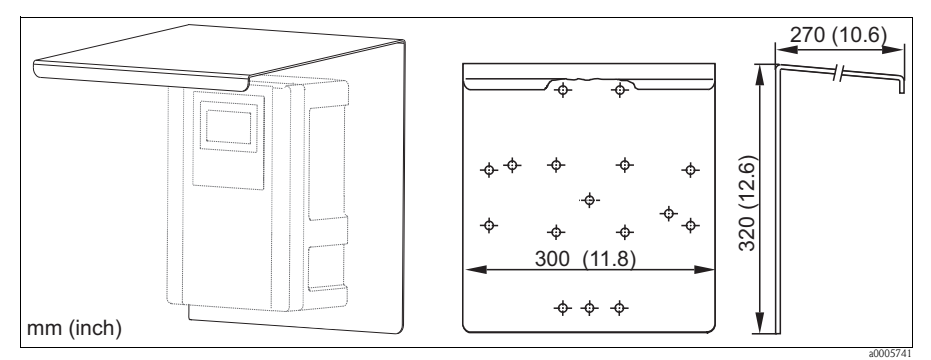

*Fig. 11 : Capot de protection pour les appareils de terrain*

### **8.2 Kits de maintenance**

Kit de membranes

- 2 cartouches à membrane
- Electrolyte
- Références :
	- Ammonium : 71072574
	- Nitrates : 71072575
	- Potassium : 71072576

Kit d'entretien pour l'électrode pour les chlorures

- Papier émeri
- **•** Electrolyte
- Référence : 71085727

### **8.3 Electrodes**

Electrode à sélectivité ionique

- Electrode complète
- Références :
	- Ammonium : 71072578
	- Nitrates : 71072580
	- Potassium : 71072581
	- Chlorures : 71072582
	- pH : CPS64-1AA2GSA

Electrode de référence

• Référence : CPS13-0TA2GSA

### **8.4 Solutions standard**

#### **8.4.1 Ammonium, nitrates, potassium et chlorures**

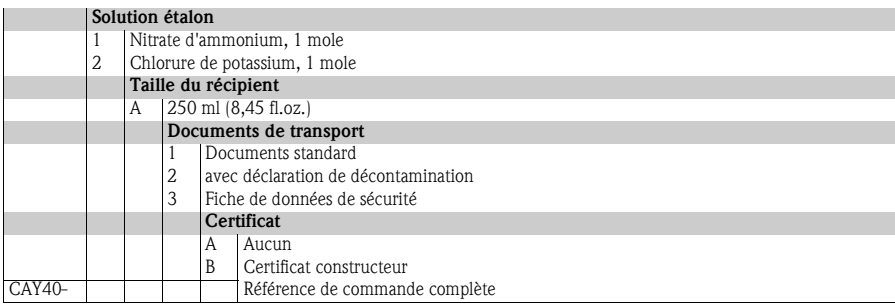

### **8.4.2 pH**

#### **Solutions tampons Endress+Hauser de qualité**

Les solutions tampons secondaires sont des solutions ramenées selon DIN 19266 par un laboratoire accrédité DKD (service d'étalonnage allemand) au matériel de référence primaire du PTB (office fédéral physico-technique allemand) et au matériel de référence standard du NIST (National Institute of Standards and Technology).

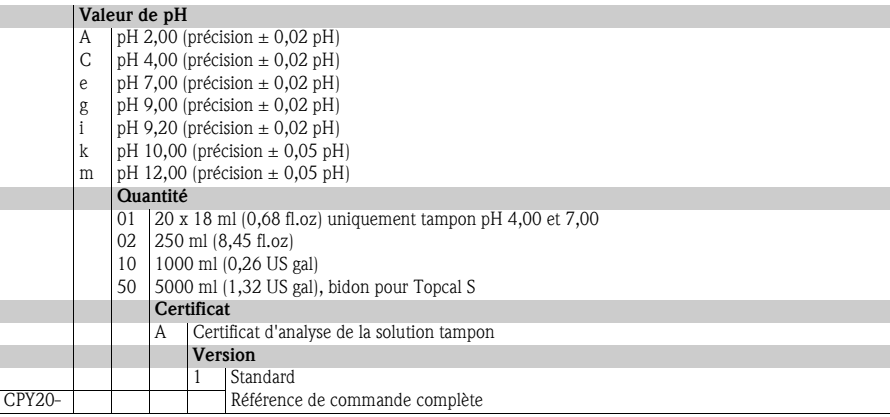

# **8.5 Unité de nettoyage**

#### " Attention !

- Pas adapté au fonctionnement continu ! Intervalle d'utilisation : max. 3 minutes pour le nettoyage, pause pendant au moins six fois le temps de nettoyage.
- Eviter la condensation dans les conduites sous pression.

Unité de nettoyage dans le boîtier

- 230 V, IP 65
- $\blacksquare$  Débit à la pression atmosphérique : 50 l/min (13,2 gal/min)
- Puissance consommée : 240 W
- Consommation électrique : 1,3 A
- Protection contre la surchauffe : désactivation automatique à  $T > 130 \degree C$  (266 °F)
- Référence : 71072583

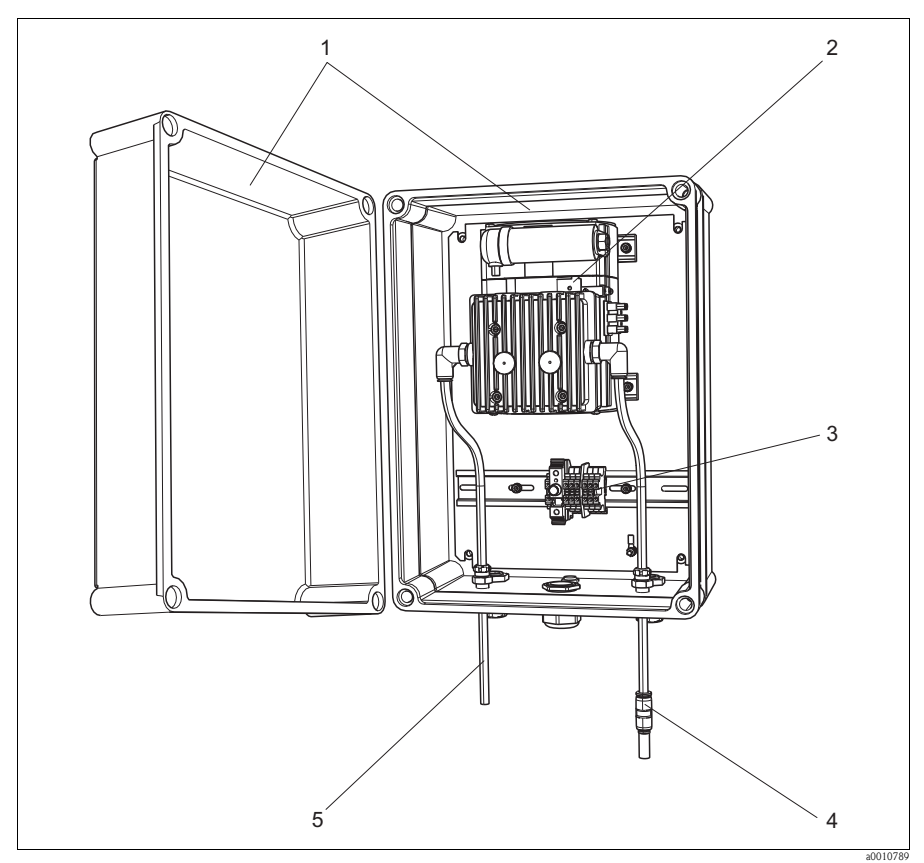

*Fig. 12 : Unité de nettoyage*

- 
- *1 Boîtier*
- *2 Pompe 3 Bornier avec fusible*
- *4 Côté aspiration*
- *5 Alimentation en air comprimé (vers le capteur)*

# **9 Suppression des défauts**

# **9.1 Suppression des défauts**

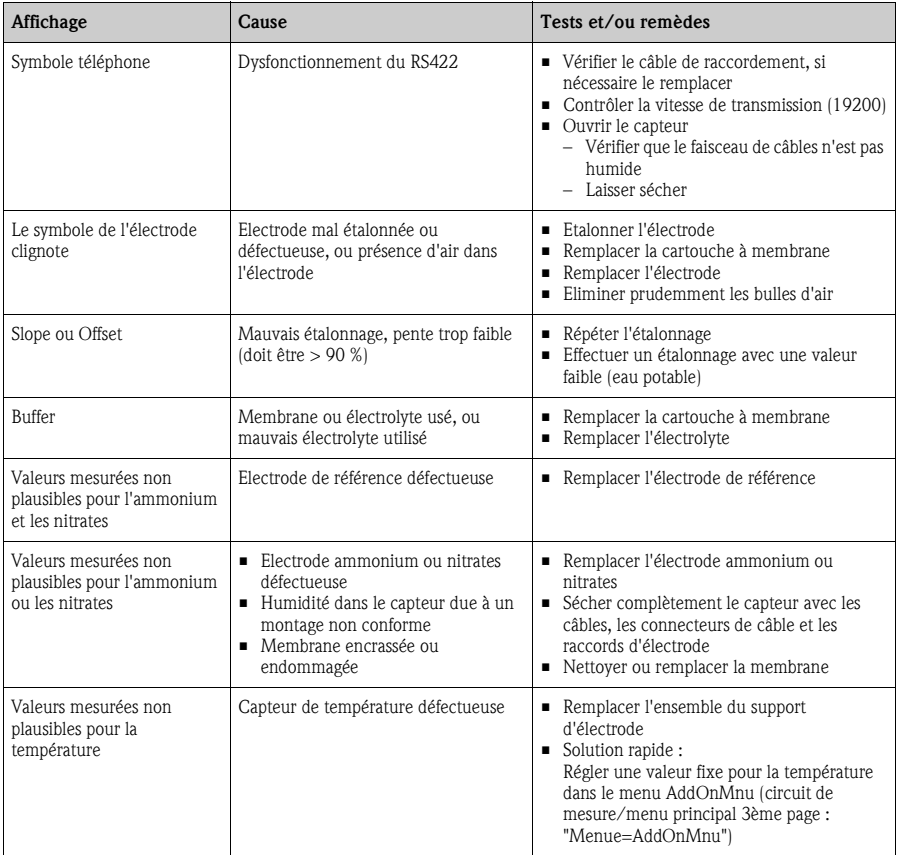

# **9.2 Pièces de rechange**

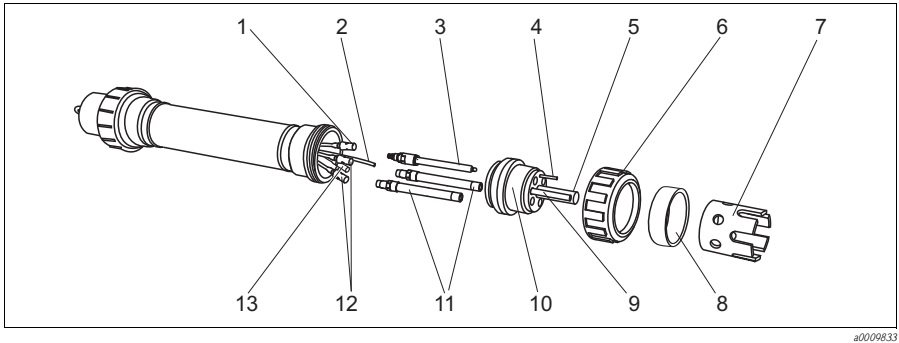

*Fig. 13 : Vue éclatée du capteur CAS40 6*

- *1 Connecteur de câble de*
- *l'électrode pH*

*potentiel Buse de rinçage*

- *2 3 Flexible d'air comprimé*
- *4 Electrode pH / référence Broche de compensation de*
- *8 Anneau d'écartement pour cage de protection*

*Cage de protection d'électrode 12*

*11*

*13*

*Ecrou chapeau*

*9 Capteur de température*

*7*

- *10 Support d'électrode*
- *Electrode à sélectivité ionique Connecteur de câble pour électrode à sélectivité ionique Connecteur de câble pour électrode de référence*

# ! Remarque !

*5*

Si le capteur de température (Pos. 9) est défectueux, il faut remplacer l'ensemble du support d'électrode (Pos. 10). Il en va de même s'il n'est plus possible de retirer une buse de rinçage à remplacer ou les électrodes du support d'électrode.

![](_page_55_Picture_223.jpeg)

### **9.3 Retour de matériel**

La réparation du CAM40 ou CAS40 s'effectue en principe sur site. Contactez le SAV Endress+Hauser.

Si le matériel doit être retourné à Endress+Hauser pour réparation, celui-ci doit être soigneusement nettoyé.

Joignez la "Déclaration de décontamination" (voir avant dernière page de ce manuel) et les documents de transport. Sans la déclaration de décontamination dûment complétée, nous ne pouvons effectuer aucune réparation

### **9.4 Mise au rebut**

L'appareil comporte des composants électroniques et doit par conséquent être mis au rebut en tant que déchet électronique.

Il faut tenir compte des directives locales.

# **10 Caractéristiques techniques**

Vous trouverez toutes les données techniques dans les chapitres correspondants de l'Information technique qui se trouve sur le CD original.

# **11 Structure de configuration**

![](_page_58_Figure_3.jpeg)

a0009702-de

# **Index**

# **A**

![](_page_59_Picture_281.jpeg)

# **D**

![](_page_59_Picture_282.jpeg)

# **E**

![](_page_59_Picture_283.jpeg)

![](_page_59_Picture_284.jpeg)

# **L**

![](_page_59_Picture_285.jpeg)

# **M**

![](_page_59_Picture_286.jpeg)

# **N**

![](_page_59_Picture_287.jpeg)

# **P**

![](_page_59_Picture_288.jpeg)

# **R**

![](_page_59_Picture_289.jpeg)

# **S**

![](_page_60_Picture_92.jpeg)

# **T**

![](_page_60_Picture_93.jpeg)

![](_page_60_Picture_94.jpeg)

# **V**

![](_page_60_Picture_95.jpeg)

Endress+Hauser

People for Process Automation

# **Declaration of Hazardous Material and De-Contamination**

*Déclaration de matériaux dangereux et de décontamination*

![](_page_61_Picture_4.jpeg)

Please reference the Return Authorization Number (RA#), obtained from Endress+Hauser, on all paperwork and mark the RA#<br>clearly on the outside of the box. If this procedure is not followed, it may result in the refusal of *Prière d'indiquer le numéro de retour communiqué par E+H (RA#) sur tous les documents de livraison et de le marquer à l'extérieur sur l'emballage. Un non respect de cette directive entraîne un refus de votre envoi.*

Because of legal regulations and for the safety of our employees and operating equipment, we need the "Declaration of Hazardous Material and De-Contamination", with your signature, before your order can be handled. Please make absolutely sure to attach it to the outside of the packaging.

*Conformément aux directives légales et pour la sécurité de nos employés et de nos équipements, nous avons besoin de la présente "Déclaration de matériaux dangereux et de décontamination " dûment signée pour traiter votre commande. Par conséquent veuillez . impérativement la coller sur l'emballage*

#### **Type of instrument / sensor**

*Type d'appareil/de capteur* \_\_\_\_\_\_\_\_\_\_\_\_\_\_\_\_\_\_\_\_\_\_\_\_\_\_\_\_\_\_\_\_\_\_\_\_\_\_\_\_\_\_\_\_

**Serial number** *Numéro de série* \_\_\_\_\_\_\_\_\_\_\_\_\_\_\_\_\_\_\_\_\_\_\_\_

 $\mathbf{\Lambda}$ 

**Used as SIL device in a Safety Instrumented System /** Utilisé comme appareil SIL dans des installations de sécurité

**Process data/** *Données process* Temperature / *Température* \_\_\_\_ [°F] [°C] Conductivity / Conductivité \_\_\_\_\_\_  $\mu$ S/cml

 $\Lambda$   $\Lambda$ 

![](_page_61_Picture_404.jpeg)

 $\mathbf{A}$ 

 $\mathbf{\Lambda}$ 

#### **Medium and warnings**

Avertissements pour le produit utilisé

![](_page_61_Picture_405.jpeg)

\* explosive; oxidising; dangerous for the environment; biological risk; radioactive

*\* explosif, oxydant, dangereux pour l'environnement, risques biologiques, radioactif*

Please tick should one of the above be applicable, include safety data sheet and, if necessary, special handling instructions. *Cochez la ou les case(s) appropriée(s). Veuillez joindre la fiche de données de sécurité et, le cas échéant, les instructions spéciales de manupilation.*

\_\_\_\_\_\_\_\_\_\_\_\_\_\_\_\_\_\_\_\_\_\_\_\_\_\_\_\_\_\_\_\_\_\_\_\_\_\_\_\_\_\_\_\_\_\_\_\_\_\_\_\_\_\_\_\_\_\_\_\_\_\_\_\_\_\_\_\_\_\_\_\_\_\_\_\_\_\_\_\_\_\_\_\_\_\_\_\_\_\_\_\_\_\_\_\_\_\_\_\_\_\_\_\_\_\_\_\_\_\_ \_\_\_\_\_\_\_\_\_\_\_\_\_\_\_\_\_\_\_\_\_\_\_\_\_\_\_\_\_\_\_\_\_\_\_\_\_\_\_\_\_\_\_\_\_\_\_\_\_\_\_\_\_\_\_\_\_\_\_\_\_\_\_\_\_\_\_\_\_\_\_\_\_\_\_\_\_\_\_\_\_\_\_\_\_\_\_\_\_\_\_\_\_\_\_\_\_\_\_\_\_\_\_\_\_\_\_\_\_\_

#### **Description of failure /** *Description du défaut* \_\_\_\_\_\_\_\_\_\_\_\_\_\_\_\_\_\_\_\_\_\_\_\_\_\_\_\_\_\_\_\_\_\_\_\_\_\_\_\_\_\_\_\_\_\_\_\_\_\_\_\_\_\_\_\_\_\_\_\_\_\_\_\_\_\_\_\_\_\_\_\_\_\_

**Company data /***Informations sur la société*

\_\_\_\_\_\_\_\_\_\_\_\_\_\_\_\_\_\_\_\_\_\_\_\_\_\_\_\_\_\_\_\_\_\_\_\_\_\_\_\_\_\_\_\_\_\_\_\_\_

\_\_\_\_\_\_\_\_\_\_\_\_\_\_\_\_\_\_\_\_\_\_\_\_\_\_\_\_\_\_\_\_\_\_\_\_\_\_\_\_\_\_\_\_\_\_\_\_\_ \_\_\_\_\_\_\_\_\_\_\_\_\_\_\_\_\_\_\_\_\_\_\_\_\_\_\_\_\_\_\_\_\_\_\_\_\_\_\_\_\_\_\_\_\_\_\_\_\_

Company / \_\_\_\_\_\_\_\_\_\_\_\_\_\_\_\_\_\_\_\_\_\_\_\_\_\_\_\_\_\_\_\_ *Société*

\_\_\_ Phone number of contact person / *N° téléphone du contact :*

\_\_\_\_\_\_\_\_\_\_\_\_\_\_\_\_\_\_\_\_\_\_\_\_\_\_\_\_\_\_\_\_\_\_\_\_\_\_\_\_\_\_\_\_

Address / *Adresse*

 $\,$  Fax  $\,$  /  $\,$  E-Mail

Your order No. / *Votre N° de cde \_\_\_\_\_\_\_\_\_\_\_\_\_\_\_\_\_\_\_\_\_\_\_\_\_\_\_\_\_*\_\_\_\_\_\_

"We hereby certify that this declaration is filled out truthfully and completely to the best of our knowledge.We further certify that the returned parts have been carefully cleaned. To the best of our knowledge they are free of any residues in dangerous quantities."

*"Par la présente nous certifions qu'à notre connaissance les indications faites dans cette déclaration sont véridiques et complètes.*

*Nous certifions par ailleurs qu'à notre connaissance les appareils retournés ont été soigneusement nettoyés et qu'ils ne contiennent pas de résidus en quantité dangereuse."*

**www.endress.com/worldwide**

![](_page_62_Picture_1.jpeg)

BA427C/14/fr/12.08 71089674 FM+SGML 6.0